# **CISCO**

# Руководство по установке аппаратного обеспечения промышленного Ethernet-коммутатора Cisco IE 1000

Первая публикация: август 2016 г. **Последнее обновление: февраль 2017 г.** ТЕХНИЧЕСКИЕ ХАРАКТЕРИСТИКИ И СВЕДЕНИЯ, КАСАЮЩИЕСЯ ИЗДЕЛИЙ, РАССМАТРИВАЕМЫХ В ДАННОМ РУКОВОДСТВЕ, МОГУТ БЫТЬ ИЗМЕНЕНЫ БЕЗ ПРЕДВАРИТЕЛЬНОГО УВЕДОМЛЕНИЯ. ПОДРАЗУМЕВАЕТСЯ, ЧТО ВСЕ УТВЕРЖДЕНИЯ, СВЕДЕНИЯ И РЕКОМЕНДАЦИИ, СОДЕРЖАЩИЕСЯ В ДАННОМ РУКОВОДСТВЕ, ЯВЛЯЮТСЯ ТОЧНЫМИ, ОДНАКО ОНИ ПРЕДОСТАВЛЕНЫ БЕЗ КАКИХ-ЛИБО ГАРАНТИЙ, ВЫРАЖЕННЫХ ЯВНО ИЛИ ПОДРАЗУМЕВАЕМЫХ. ПОЛЬЗОВАТЕЛЬ НЕСЕТ ПОЛНУЮ ОТВЕТСТВЕННОСТЬ ЗА ПРИМЕНЕНИЕ ЛЮБЫХ ОПИСАННЫХ ПРОДУКТОВ.

ЛИЦЕНЗИЯ ПО И УСЛОВИЯ ОГРАНИЧЕННОЙ ГАРАНТИИ НА СОПРОВОЖДАЮЩИЙ ПРОДУКТ ИЗЛОЖЕНЫ В ИНФОРМАЦИОННОМ ПАКЕТЕ, ПОСТАВЛЯЕМОМ ВМЕСТЕ С ПРОДУКТОМ, И СОСТАВЛЯЮЩЕМ ЕГО НЕОТЪЕМЛЕМУЮ ЧАСТЬ НА ОСНОВАНИИ ДАННОЙ ССЫЛКИ. ЕСЛИ НЕ УДАЕТСЯ НАЙТИ ЛИЦЕНЗИЮ ПО ИЛИ ОГРАНИЧЕННУЮ ГАРАНТИЮ, ОБРАТИТЕСЬ К ПРЕДСТАВИТЕЛЮ КОМПАНИИ CISCO ДЛЯ ПОЛУЧЕНИЯ КОПИИ.

Следующая информация относится к обеспечению соответствия правилам FCC для устройств класса A: по результатам испытаний данное оборудование признано соответствующим ограничениям для цифровых устройств класса A в соответствии с частью 15 правил Федеральной комиссии по связи США (FCC). Эти ограничения рассчитаны, исходя из необходимости обеспечения достаточной защиты от интерференционных помех при коммерческой эксплуатации оборудования. Оборудование генерирует, использует и может излучать энергию в радиочастотном диапазоне и, при несоблюдении требований инструкции в части монтажа и эксплуатации, способно вызывать интерференционные помехи для радиосвязи. При эксплуатации данного оборудования в жилых районах могут возникать интерференционные помехи, устранение которых должно производиться пользователями за свой счет.

Следующая информация относится к обеспечению соответствия правилам FCC для устройств класса B: по результатам испытаний данное оборудование признано соответствующим ограничениям для цифровых устройств класса B в соответствии с частью 15 правил Федеральной комиссии по связи США (FCC). Эти ограничения рассчитаны для обеспечения необходимой степени защиты от интерференционных помех при установке оборудования в жилых помещениях. Оборудование генерирует, использует и может излучать энергию в радиочастотном диапазоне и при несоблюдении требований инструкций в части монтажа и эксплуатации способно вызывать интерференционные помехи для радиосвязи. Тем не менее помехозащищенность оборудования в определенных случаях не гарантируется. Если оборудование вызывает помехи радио- или телевизионного приема (в чем можно убедиться, выключив и снова включив оборудование), для устранения помех можно воспользоваться одним или несколькими из следующих приемов:

- изменить ориентацию или расположение приемной антенны;
- увеличить расстояние между оборудованием и приемником;
- подключить оборудование к розетке сети, отличной от той, к которой подключен приемник;
- обратиться к торговому агенту или опытному специалисту по радиотелевизионному оборудованию.

Внесение изменений в конструкцию продукта без разрешения Cisco может стать основанием для аннулирования разрешения FCC и лишить пользователя прав на эксплуатацию продукта.

Сжатие верхних колонтитулов TCP в продуктах Cisco реализовано в виде адаптации программы, разработанной в Калифорнийском университете в Беркли (UCB) как часть свободно распространяемой операционной системы UNIX. Все права защищены. © Члены правления Университета Калифорнии, 1981.

НЕСМОТРЯ НА ЛЮБЫЕ ДРУГИЕ ГАРАНТИЙНЫЕ ОБЯЗАТЕЛЬСТВА, ЗАЯВЛЕННЫЕ В НАСТОЯЩЕМ ДОКУМЕНТЕ, ВСЕ ФАЙЛЫ ДОКУМЕНТОВ И ПРОГРАММНОГО ОБЕСПЕЧЕНИЯ ПРЕДОСТАВЛЯЮТСЯ ДАННЫМИ ПОСТАВЩИКАМИ НА УСЛОВИЯХ «КАК ЕСТЬ» БЕЗ ОБЯЗАТЕЛЬСТВА УСТРАНЕНИЯ ОШИБОК. КОРПОРАЦИЯ CISCO И ВЫШЕНАЗВАННЫЕ ПОСТАВЩИКИ ОТКАЗЫВАЮТСЯ ОТ ВСЕХ ЯВНЫХ И ПОДРАЗУМЕВАЕМЫХ ГАРАНТИЙ, ВКЛЮЧАЯ ГАРАНТИИ ГОДНОСТИ ДЛЯ ПРОДАЖИ И ПРИГОДНОСТИ ДЛЯ ИСПОЛЬЗОВАНИЯ ПО НАЗНАЧЕНИЮ, И ОТ ГАРАНТИЙ, ВОЗНИКАЮЩИХ В ХОДЕ ДЕЛОВЫХ ОТНОШЕНИЙ, ИСПОЛЬЗОВАНИЯ ИЛИ ТОРГОВОЙ ПРАКТИКИ.

НИ ПРИ КАКИХ УСЛОВИЯХ КОМПАНИЯ CISCO И ЕЕ ПОСТАВЩИКИ НЕ НЕСУТ ОТВЕТСТВЕННОСТИ НИ ЗА КАКИЕ ВИДЫ КОСВЕННОГО, НАМЕРЕННОГО, ВЫТЕКАЮЩЕГО ИЛИ СЛУЧАЙНО ВОЗНИКШЕГО УЩЕРБА, ВКЛЮЧАЯ ПОТЕРЮ ПРИБЫЛИ И ПОВРЕЖДЕНИЕ ДАННЫХ В РЕЗУЛЬТАТЕ ИСПОЛЬЗОВАНИЯ ИЛИ НЕВОЗМОЖНОСТИ ИСПОЛЬЗОВАНИЯ НАСТОЯЩЕГО РУКОВОДСТВА, ДАЖЕ В ТОМ СЛУЧАЕ, ЕСЛИ КОМПАНИЯ CISCO И/ИЛИ ЕЕ ПОСТАВЩИКИ ОСВЕДОМЛЕНЫ О ВОЗМОЖНОСТИ ПОДОБНОГО УЩЕРБА.

Любые IP-адреса и телефонные номера, использованные в данном документе, следует считать вымышленными. Все примеры, текст интерфейса командной строки, схемы сетевой топологии и другие рисунки, содержащиеся в данном документе, приводятся исключительно для иллюстрации. Использование любых реально существующих IP-адресов или номеров телефонов в наглядных материалах является непреднамеренным и случайным.

Все печатные экземпляры и электронные копии не относятся к числу контролируемых экземпляров. Необходимо руководствоваться текущей версией оригинального документа в сети.

Корпорация Cisco насчитывает более 200 офисов и представительств по всему миру. Адреса, номера телефонов и факсов приведены на веб-сайте Cisco по адресу [www.cisco.com/go/offices.](http://www.cisco.com/go/offices)

© Cisco Systems.2012–2016гг. Все права защищены.

# $(1)$ **CISCO**

# [Вступление](http://www.cisco.com/en/US/docs/general/whatsnew/whatsnew.html)

утитетия<br>Настоящее руководство предназначено для специалистов по сетевым или компьютерным технологиям, отвечающим за установку коммутаторов Cisco IE серии 1000. Предполагается, что читатель знаком с принципами и терминами Ethernet и локальных сетей.

Назначение В этом руководстве описываются аппаратные функции коммутаторов Cisco IE 1000. В настоящем руководстве приводятся физические и эксплуатационные характеристики каждого коммутатора, инструкции по установке коммутатора, а также поиску и устранению неполадок.

Это руководство не затрагивает возможные системные сообщения и порядок настройки коммутатора. Дополнительные сведения см. в документации по Cisco IE1000 на веб-странице http://www.cisco.com/en/US/products/ps12451/tsd\_products\_support\_series\_home.html

## Условные обозначения

е соведения<br>В настоящем документе используются следующие условные обозначения и символы для примечаний, предостережений и предупреждений.

**Примечание.** Означает, что данная информация предоставляется читателю на заметку. Примечания содержат полезные рекомендации или ссылки на материалы, не содержащиеся в данном руководстве пользователя.

**Внимание! Означает, что** *читателю следует быть осторожным***. Это значит, что пользователь может совершить действия, которые могут привести к повреждению оборудования или потере данных.**

**Предупреждение. Означает опасность. Пользователь находится в ситуации, которая может нанести вред здоровью. Перед тем как начать работу с любым оборудованием, пользователь должен узнать о рисках, связанных с электрическими цепями, а также ознакомиться со стандартными приемами предотвращения несчастных случаев. По номеру заявления в конце предупреждения можно найти его перевод в документе с переведенными предупреждениями о соблюдении техники безопасности, который входит в комплект поставки данного устройства. Заявление 1071.**

Предупреждения по технике безопасности при работе с данным продуктом переведены на несколько языков и содержатся в документе Сведения о соответствии нормативным требованиям и безопасности для коммутатора Cisco IE 1000, который входит в комплект поставки данного продукта. Документ также содержит заявления по электромагнитной совместимости.

станные публикации и постройкой или обновлением коммутатора ознакомьтесь с актуальной информацией по<br>Перед установкой, настройкой или обновлением коммутатора ознакомьтесь с актуальной информацией по данной версии продукта на сайте Cisco.com.

Полная информация о коммутаторе представлена в следующих документах на сайте Cisco.com.

- $\overline{\phantom{a}}$ Документ о соответствии продукта нормативным требованиям для коммутатора серии Cisco IE 1000
- П Сведения о соответствии нормативным требованиям и безопасности для коммутатора Cisco IE 1000
- $\overline{\phantom{a}}$ Примечания к выпуску коммутатора Cisco IE 1000
- $\overline{\phantom{a}}$ Руководство по диспетчеру устройств коммутатора Cisco IE 1000
- Веб-справка администратора устройства (доступно на коммутаторе)

Эти документы с таблицами совместимости доступны на сайте Cisco.com:

http://www.cisco.com/en/US/products/hw/modules/ps5455/products\_device\_support\_tables\_list.html

- Таблица совместимости модулей приемопередатчиков Cisco Gigabit Ethernet (недоступна для заказа, но есть на сайте Cisco.com)
- *Таблица совместимости SFP-модулей Cisco* (недоступна для заказа, но есть на сайте Cisco.com)

документация и поличении документации и поддержки, о порядке предоставления отзывов на документацию, а также<br>Сведения о получении документации и поддержки, о порядке предоставления отзывов на документацию, а также инструкции по технике безопасности, рекомендуемые псевдонимы и общую документацию Cisco см. на ежемесячно обновляемой странице Новое в документации по продуктам Cisco с полным перечнем новой и измененной технической документации Cisco по адресу:

http://www.cisco.com/en/US/docs/general/whatsnew/whatsnew.html

# $(1)$ **CISCO**

# Обзор продукта

Коммутаторы Cisco® Industrial Ethernet (IE) серии 1000 — это компактные прочные коммутаторы, ориентированные на пользователей операционной технологии (OT) с ограниченными знаниями в области ИТ-сетей. Коммутаторы IE серии 1000 обеспечивают простое преобразование устаревшего предприятия в цифровое решение. Для машиностроителей и предприятий, предоставляющих решения на базе стандарта M2M, это привлекательный продукт начального уровня — легко управляемый коммутатор на основе графического интерфейса. Коммутаторы данной серии 1000 могут эксплуатироваться при низких температурах и в недостаточном пространстве. Они поддерживают питание по кабелю Ethernet (PoE) и не требуют ИТ-управления.

Серия 1000 идеальна для промышленных применений Ethernet, где требуются небольшие и легкие в управлении изделия повышенной прочности, таких как автоматизация производства, интеллектуальные транспортные системы, программы городского наблюдения, автоматизацию зданий и др.

Коммутаторы Cisco IE серии 1000 дополняют текущий портфель промышленных коммутаторов Cisco для Ethernet, таких как коммутаторы серий Cisco IE 2000, IE 3000, IE 4000 и IE 5000.

Коммутаторы серии 1000 можно легко установить в вашей сети. Входящий в состав серии 1000 диспетчер устройств с удобным веб-интерфейсом предоставляет готовые варианты конфигурации и упрощает оперативное управление, позволяя предоставлять несколько передовых безопасных сервисов по промышленным сетям.

## **Поддерживаемые модели коммутаторов**

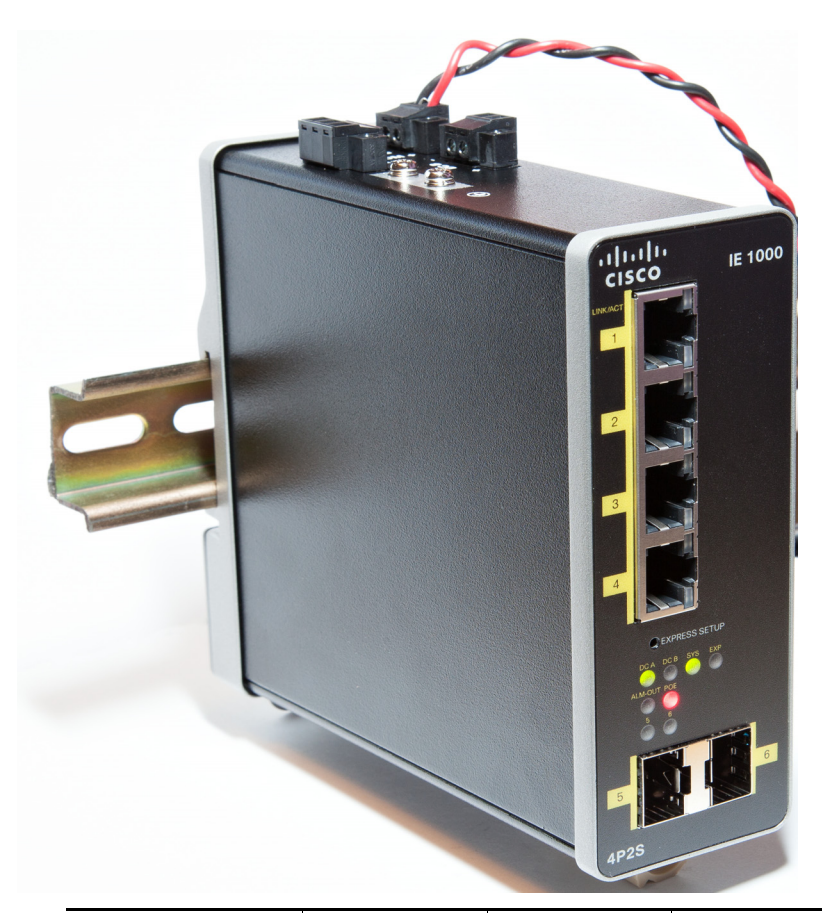

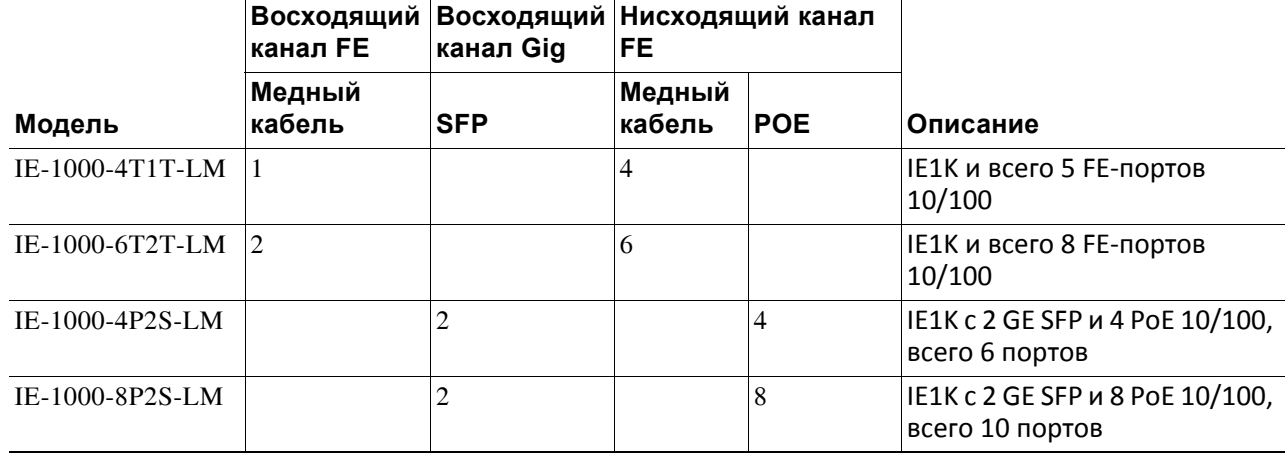

обзор передней панели.<br>На иллюстрациях в этом разделе представлены различные компоненты различных моделей коммутаторов этого семейства продуктов. На иллюстрациях показаны не все модели.

<span id="page-6-0"></span>**Рис. 1 Передняя панель Cisco IE-1000-4P2S-LM**

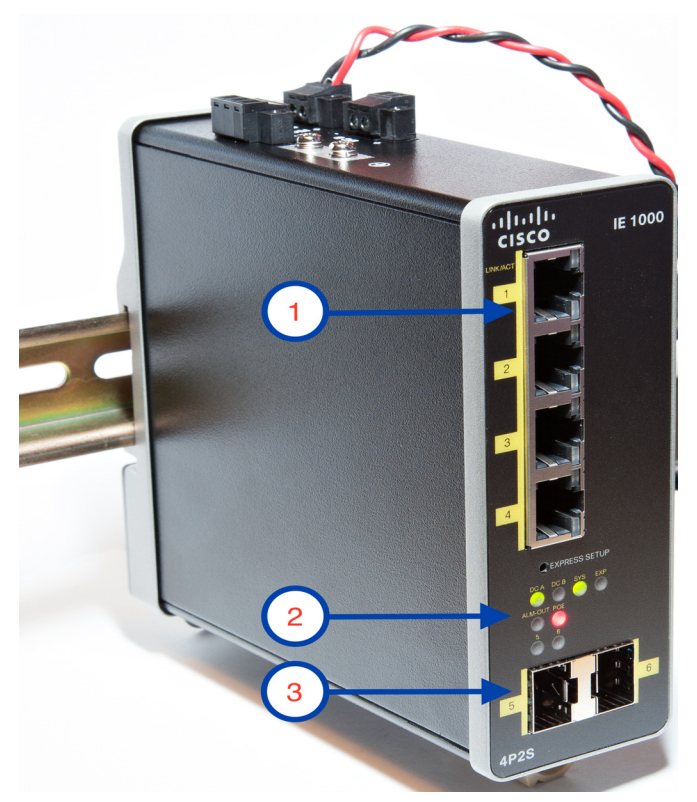

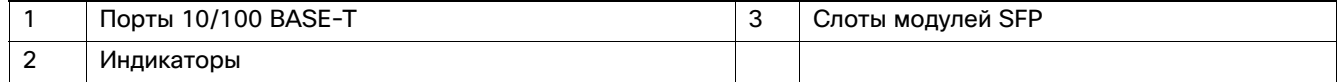

Порты и слоты **Примечание.** Доступны различные конфигурации. Все порты или слоты присутствуют только в отдельных конфигурациях.

Порты нисходящего канала 10/100 BASE-T Порты нисходящих каналов 10/100BASE-T можно настроить на работу на скорости 10 или 100 Мбит/с в полнодуплексном или полудуплексном режиме. Можно также настроить эти порты на автосогласование скорости и режима работы согласно стандарту IEEE 802.3AB (По умолчанию установлен режим автосогласования). Если автосогласование включено, то порт определяет параметры скорости и дуплекса подключенного устройства и объявляет свои возможности. Если подключенное устройство также поддерживает автосогласование, порт коммутатора согласует оптимальные параметры подключения (максимальную скорость линии связи, которую поддерживают оба устройства, и полнодуплексную передачу, если подключенное устройство поддерживает этот режим) и настраивает свои параметры соответствующим образом. В любом случае подключенное устройство должно находиться на расстоянии не более 100 м (328 футов) от коммутатора. Трафик 100BASE-TX требует использования кабеля категории 5. Для трафика 10BASE-T можно использовать кабели категории 3 или 4.

## Разъемы

При подключении коммутатора к рабочим станциям, серверам, маршрутизаторам и IP-телефонам Cisco убедитесь в том, что используется прямой кабель.

Слоты каскадирования модуля малого форм-фактора на 100/1000 Мбит/с Разъемы восходящих каналов для SFP-модулей IEEE 802.3u 100 Мбит/с обеспечивают полнодуплексное соединение на скорости 100 или 1000 Мбит/с при подключении по одномодовому или многомодовому оптоволоконному кабелю. Эти порты используют оптоволоконный SFP-приемопередатчик, принимающий двойные LC-разъемы. Просмотрите технические характеристики SFP для типа и длины кабелей.

# Поддерживаемые SFP-модули

SFP-модули — это SFP-модули Ethernet коммутатора, обеспечивающие связь с другими устройствами. В зависимости от модели коммутатора эти сменные модули приемопередатчиков обеспечивают интерфейсы восходящих или нисходящих каналов. Модули имеют LC-разъемы для оптоволоконных соединений. Полный список поддерживаемых SFP-модулей см. в [информационном бюллетене](http://www.cisco.com/c/en/us/products/collateral/switches/industrial-ethernet-1000-series-switches/datasheet-c78-737277.html?cachemode=refresh).

## Разъемы Разъемы

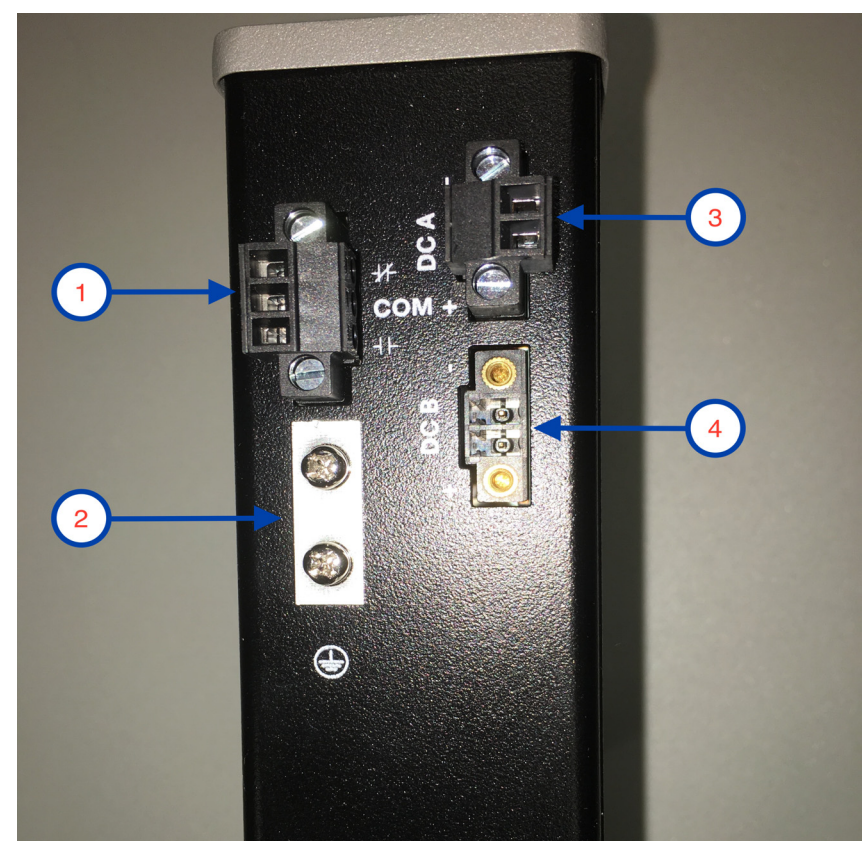

## **Рис. 2 Верхняя панель Cisco IE-1000-4P2S-LM**

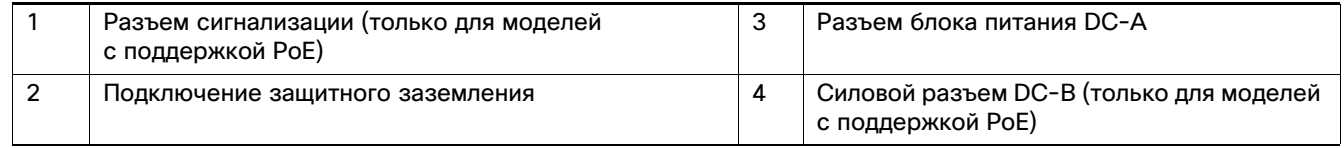

Разъем сигнализации (только для моделей с поддержкой PoE)

Силовой разъем постоянного тока Питание коммутатора от сети постоянного тока осуществляется через разъемы на верхней панели. Коммутатор оснащен блоком двойного питания постоянного тока; 2 разъема обеспечивают первичное и вторичное питание постоянного тока (DC-A и DC-B). См. [Рис. 1 на стр. 7.](#page-6-0) Каждый силовой разъем имеет индикатор состояния.

Силовые разъемы коммутатора прикреплены к корпусу коммутатора. Каждый силовой разъем снабжен зажимными клеммами для подключения питания постоянного тока. Все разъемы прикреплены к верхней панели коммутатора предоставленными невыпадающими винтами.

Разъем маркирован на панели. Положительное подключение питания постоянного тока обозначается знаком «+», а обратное соединение обозначается знаком «–».

Коммутатор может работать от одинарного или двойного источника питания. При нормальном функционировании обоих источников питания коммутатор получает питание от источника постоянного тока большей мощности. При отказе одного из двух источников питания второй источник продолжает подавать питание на коммутатор.

# Разъем сигнализации (только для моделей с поддержкой  $\Delta$ F

Аварийные сигналы подключаются к коммутатору через разъем сигнализации. Коммутатор поддерживает одно реле вывода аварийных сигналов. Разъем сигнализации находится на верхней панели.

Разъем сигнализации предоставляет три проводных соединения. Разъем прикреплен к верхней панели коммутатора предоставленными невыпадающими винтами.

Цепь аварийных сигналов состоит из реле с нормально разомкнутыми (НР) и нормально замкнутыми (НЗ) контактами. Конфигурация коммутатора обеспечивает подачу напряжения на катушку реле, что приводит к изменению состояния обоих контактов: нормально разомкнутые контакты замыкаются, нормально замкнутые контакты размыкаются. Реле вывода аварийных сигналов может использоваться для управления внешним устройством аварийной сигнализации, например звонком или индикаторной лампой.

Дополнительные сведения о разъеме сигнализации см. в разделе [Кабели и разъемы, стр. 43](#page-42-0)

<span id="page-9-1"></span>ии.<br>Индикаторы служат для отслеживания статуса, активности и производительности коммутатора. <mark>Рис. 3 на стр. 10</mark> и [на стр. 12](#page-11-0) отображают индикаторы передней панели.

<span id="page-9-0"></span>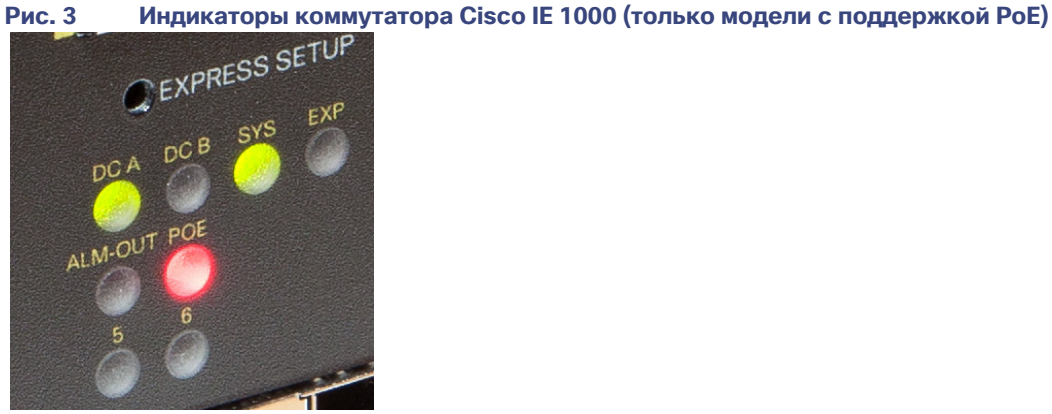

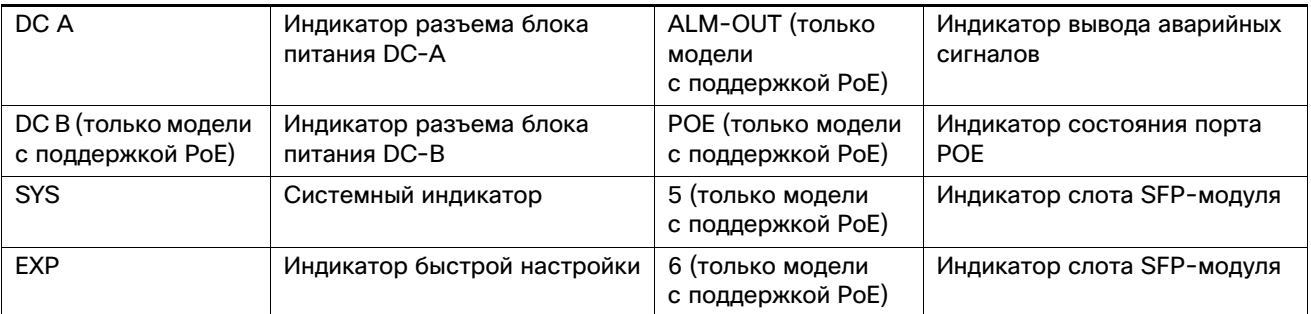

Индикатор быстрой настройки Индикатор быстрой настройки отображает режим быстрой настройки для исходной конфигурации.

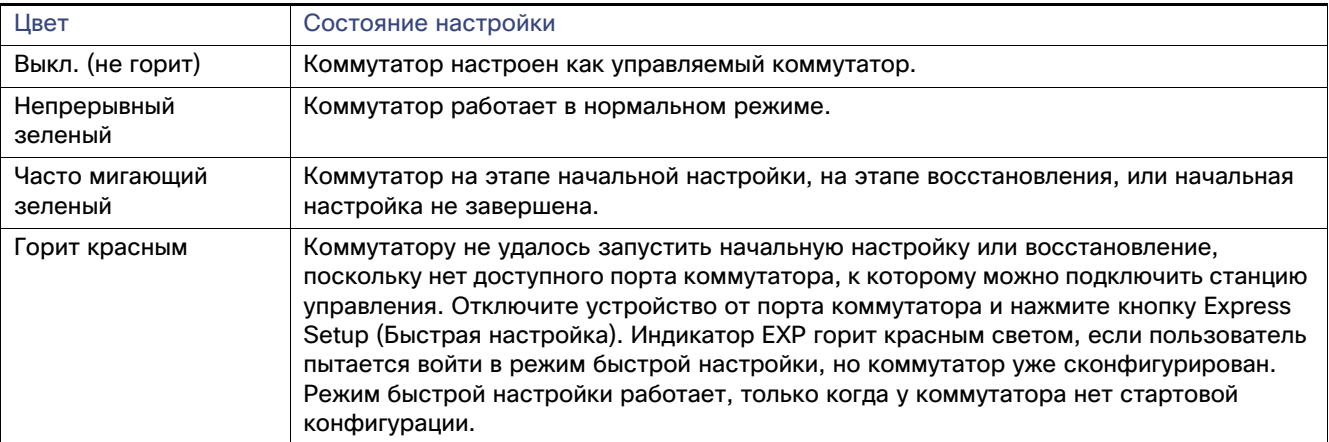

Системный индикатор Системный индикатор показывает, есть ли питание системы и функционирует ли она должным образом.

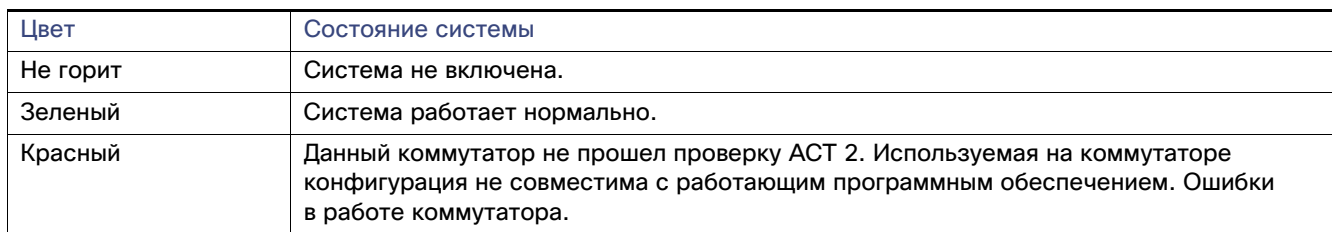

## Alarm OUT (только модели с поддержкой PoE)

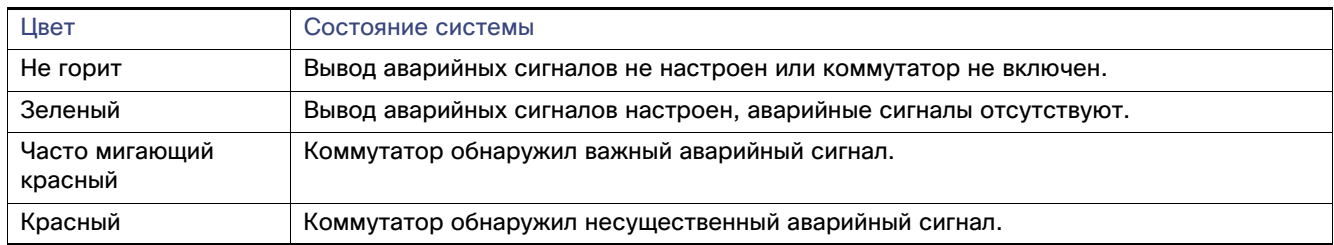

. .<br>Коммутатор может работать с одним или двумя источниками питания. Каждый вход питания постоянного тока имеет индикатор, отображающий состояние соответствующего источника питания постоянного тока. Индикатор горит зеленым при наличии питания в цепи. Индикация при отсутствии питания зависит от настроек аварийных сигналов. Если аварийные сигналы настроены, при отсутствии питания горит красный индикатор, в противном случае индикатор не горит.

При наличии двух источников питания коммутатор запитывается от источника постоянного тока с большим напряжением. При отказе одного из источников питания постоянного тока коммутатор продолжает получать напряжение от второго источника, соответствующий индикатор питания горит зеленым.

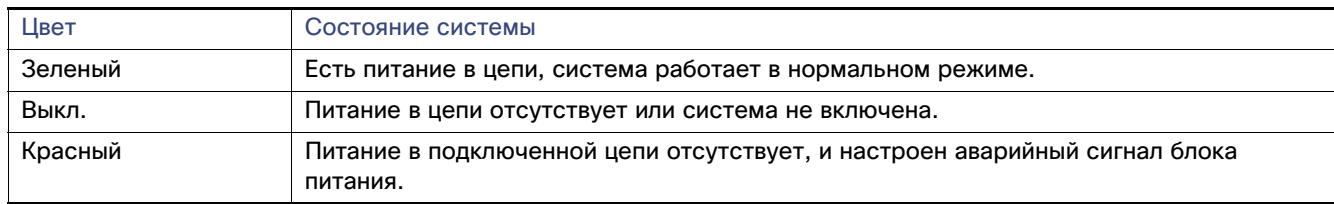

Индикаторы питания A и B показывают, что питание отсутствует на коммутаторе, если потребление энергии становится меньше допустимого низкого уровня. Индикаторы состояния питания показывают, что питание присутствует, только если напряжение на входе коммутатора превышает допустимый уровень.

индикаторы состояния порта и SFP-разъема восходящего канала есть индикатор состояния, который показан на Рис. 3 на<br>У каждого порта и SFP-разъема восходящего канала есть индикатор состояния, который показан на Рис. 3 на [стр. 10](#page-9-0) и описан ниже.

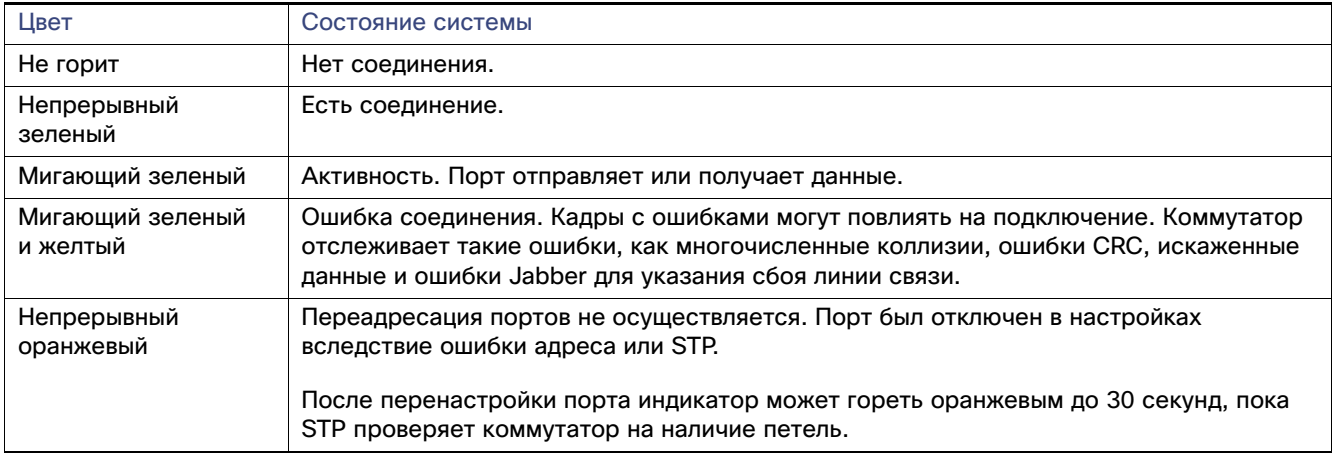

<span id="page-11-0"></span>Индикатор состояния PoE Индикаторы состояния PoE расположены на передней панели моделей с поддержкой POE. Индикаторы показывают функциональность и состояние прилегающих портов PoE.

Задняя панель На задней панели коммутатора есть защелка для установки на DIN-рейку. См. [Рис. 4 на стр. 13](#page-12-0). Защелка оснащена пружиной. Ее перемещают вниз, чтобы установить коммутатор на DIN-рейку. Затем она возвращается в исходное положение, чтобы закрепить коммутатор на DIN-рейке.

Варианты управления

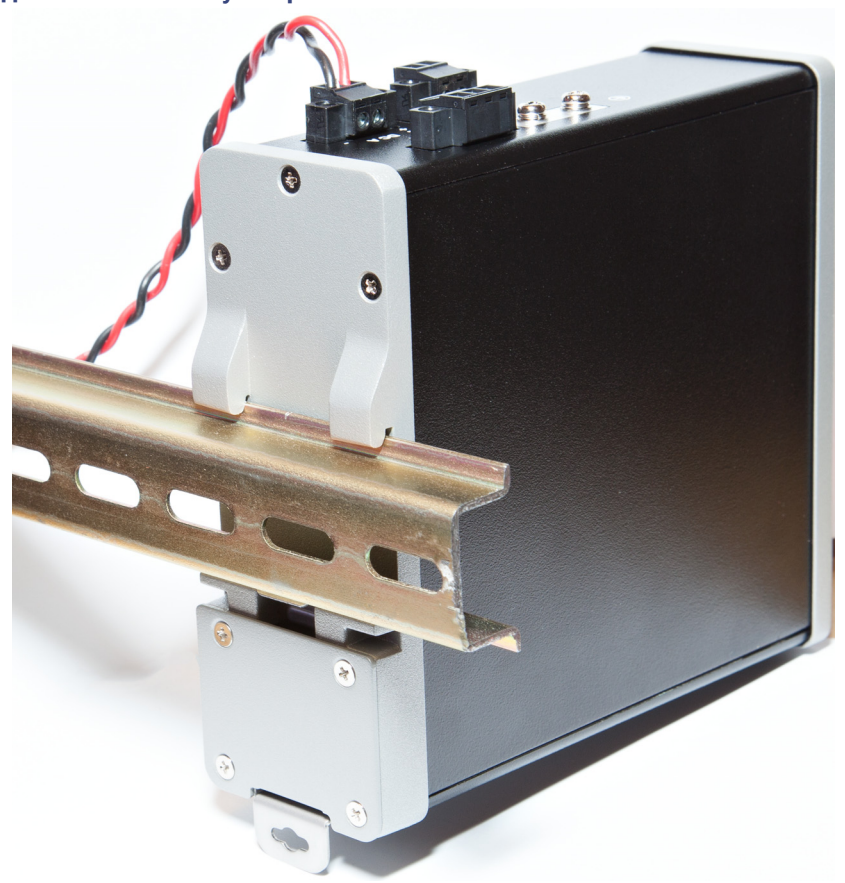

## <span id="page-12-0"></span>**Рис. 4 Задняя панель коммутатора Cisco IE 1000**

е представления:<br>Варианты и следующие функции управления:<br>Варианты следующие функции управления:

Диспетчер устройств

Для управления отдельными и автономными коммутаторами можно использовать диспетчер устройств, загруженный в память коммутатора. Данный веб-интерфейс обеспечивает быструю настройку и контроль. Доступ к диспетчеру устройств возможен из любой точки сети с помощью веб-браузера.

етевие сетевия и принтурации.<br>Принципы сетевой настройки и примеры использования коммутаторов для создания специализированных сетевых сегментов и объединения сегментов с помощью соединений Gigabit Ethernet представлены в руководстве по настройке на веб-сайте Cisco.com.

Сетевые конфигурации

# $(1)$ **CISCO**

# Установка коммутатора

В настоящей главе описан процесс установки коммутатора, проверки быстрой загрузки и подключения других устройств к коммутатору. В данной главе также приводится информация по установке устройства в условиях повышенного риска.

Прочитайте темы и выполните процедуры в следующем порядке:

- [Подготовка к установке, стр. 15](#page-14-0)
- [Подключение питания, стр. 17](#page-16-0)
- [Установка коммутатора, стр. 23](#page-22-0)
- [Подключение аварийной сигнализации, стр. 26](#page-25-0)
- [Подключение портов-адресатов, стр. 28](#page-27-0)
- [Дальнейшие действия, стр. 31](#page-30-0)

<span id="page-14-0"></span>подготовко к установком следующие темы:<br>В данном разделе рассматриваются следующие темы:

[Инструкции по установке, стр. 15](#page-14-1)

<span id="page-14-1"></span>и по струкции по сустановки совета.<br>Ниже приведены рекомендации по выбору места для установки коммутатора.

## Рекомендации по условиям окружающей среды и защите оборудования

Перед установкой ознакомьтесь с рекомендациями по условиям окружающей среды и защите оборудования.

- Данное оборудование предназначено для использования в промышленной среде со степенью загрязнения 2, в применениях с чрезмерным напряжением Категории 2 (согласно публикации IEC 60664-1) и на высотах до 3000 м (9842 фута) без снижения рабочих характеристик.
- В соответствии с публикацией 11 стандарта IEC/CISPR, данное оборудование классифицируется как промышленное оборудование группы 1, класса А. Несоблюдение мер предосторожности может явиться причиной затруднений в обеспечении электромагнитной совместимости в других условиях среды ввиду индуктивных и излучаемых помех.
- Данное оборудование поставляется как оборудование открытого типа. Его следует монтировать в корпусе, который сконструирован с учетом особых окружающих условий, а также исключает травмирование персонала открытыми токопроводящими частями, находящимися под напряжением. Корпус должен иметь подходящие огнеупорные свойства для предотвращения или снижения распространения пламени, согласно скорости распространения пламени 5VA, V2, V1, V0 (или аналогичной) для неметаллических поверхностей. Доступ внутрь корпуса должен обеспечиваться только с помощью специального инструмента. Последующие разделы данного документа должны содержать дополнительные сведения относительно требований к отдельным типам корпусов, которые должны соответствовать определенным сертификатам безопасности изделия.

**Cisco Systems, Inc.** www.cisco.com и http://www.cisco.com/web/RU/index.html

# Общие рекомендации

Ознакомьтесь со следующими общими рекомендациями перед установкой.

**Внимание! При работе с оборудованием Cisco требуется соответствующий уровень защиты от электростатических разрядов. Персонал, осуществляющий установку и обслуживание, должен быть надлежащим образом заземлен при помощи заземляющих проводников, во избежание повреждения устройства вследствие электростатического разряда.**

**Не прикасайтесь к соединителями или контактам на платах со схемными элементами. Не прикасайтесь к элементам цепи внутри коммутатора. Храните неиспользуемое оборудование в подходящей антистатической упаковке.**

 Персонал, ответственный за применение программируемых электронных систем (ПЭС) в области безопасности, должен ознакомиться с требованиями по безопасности при использовании систем и пройти обучение работе с системой.

## **Предупреждение. Данное устройство предназначено для установки на DIN-рейку, которая соответствует стандарту EN50022.**

Ниже приведены рекомендации по выбору места для установки коммутатора.

- Перед установкой коммутатора проверьте его работоспособность, включив питание и пронаблюдав за индикаторами.
- Для портов 10/100 длина кабеля от коммутатора до подключенного устройства не должна превышать 100 м (328 футов).
- Для оптоволоконных портов 100BASE-FX длина кабеля от коммутатора к подключенному устройству не должна превышать 2 км (6562 футов).
- Зазор до передней и задней панелей должен отвечать следующим условиям:
	- Индикаторы на передней панели легко читаются.
	- Доступ к портам достаточен для свободной подводки кабелей.
	- Силовые разъемы питания постоянного тока на передней панели и разъем аварийных сигналов находятся в пределах досягаемости для подключения к источнику постоянного тока.
- Воздушный поток вокруг коммутатора не ограничен. Для предотвращения перегрева коммутатора необходимо наличие следующих минимальных зазоров:
	- Сверху и снизу: 50,8 мм
	- По бокам: 25,4 мм
	- Спереди: 50,8 мм

**Внимание! Если коммутатор установлен в промышленный корпус, температура внутри корпуса превышает нормальную температуру в помещении.**

**Убедитесь в том, что температура внутри корпуса соответствует спецификациям устройства, подробно изложенным в таблице [Табл. 1 на стр. 51.](#page-50-0)**

 Разводка кабелей должна быть удалена от источников электрического шума, таких как радио, силовые линии и флуоресцентные осветительные приборы.

Подключение питания

## <span id="page-16-0"></span>Подключение питания

Инструменты и оборудование Вам потребуются следующие инструменты и оборудование:

- Динамометрическая плоская отвертка, обеспечивающая усилие 2,03 Н·м.
- Для разъема защитного заземления подготовьте один или пару кольцевых наконечников 6-го размера (например, Hollingsworth R3456B или аналогичных).
- Обжимной инструмент (например, Thomas & Bett, номер по каталогу WT4000, ERG-2001, или аналогичный).
- Медный заземляющий провод калибра 10.
- Для подключений питания постоянного тока используйте медную витую пару AWM типа 1007 и 1569, соответствующую требованиям UL и CSA.
- Инструмент для зачистки кабелей калибра 10 и 18.
- Крестовая отвертка № 2.
- Плоская отвертка.

# <span id="page-16-1"></span>Поддерживаемые блоки питания

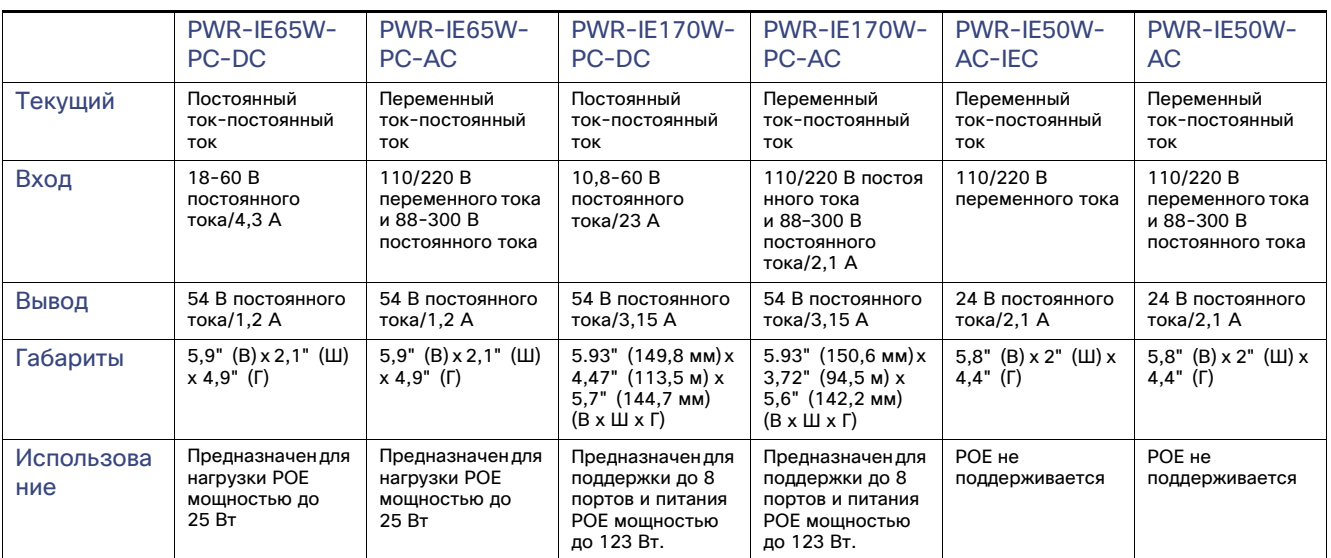

## **Табл. 1 Поддерживаемые источники питания**

# Установка блока питания на DIN-рейку, стену или адаптер-держатель в стойке

в стойке Трансформатор устанавливается на DIN-рейку, стену или стойку так же, как модуль коммутатора.

**Предупреждение. Данное оборудование поставляется как оборудование «открытого типа». Его следует монтировать в корпусе, который сконструирован с учетом особых окружающих условий, а также исключает травмирование персонала открытыми токопроводящими частями, находящимися под напряжением. Доступ внутрь корпуса должен обеспечиваться только с помощью специального инструмента.** 

**Корпус должен соответствовать минимальным стандартным параметрам корпусов класса IP54 или NEMA тип 4. Заявление 1063.**

**Внимание! Чтобы предотвратить перегрев узла коммутатора, между всеми узлами коммутаторов должно быть достаточно места, как описано в [Инструкции по установке, стр. 15.](#page-14-1)**

<span id="page-17-0"></span>Заземление коммутатора Соблюдайте все местные требования по заземлению.

**Предупреждение. Это оборудование должно быть заземлено. Никогда не отсоединяйте провод заземления и не эксплуатируйте оборудование без правильно смонтированного провода заземления. При возникновении любых сомнений по поводу заземления обратитесь в соответствующий орган по контролю электрооборудования или к электрику. Заявление 1024.**

**Предупреждение. Данное оборудование должно быть заземлено для обеспечения соответствия требованиям по электромагнитному излучению и защите. Убедитесь, что наконечник заземления коммутатора заземлен в процессе использования. Заявление 1064.**

**Внимание! Чтобы обеспечить надежное заземление устройства, следуйте инструкции по заземлению и используйте кольцевую клемму, соответствующую требованиям UL для кабелей 10–12 AWG (номер детали по каталогу Hollingsworth R3456B или аналогичный).**

**Внимание! Для подключения к внешнему заземляющему винту используйте заземляющий провод с сечением 4 мм².** 

Наконечник заземления не входит в комплект поставки коммутатора. Можно использовать один из следующих вариантов.

- Один полюсный наконечник.
- Два полюсных наконечника.

Чтобы присоединить коммутатор к защитному заземлению, выполните следующие действия.

- **1.** Используйте стандартную крестовую отвертку или динамометрическую крестовую отвертку, чтобы вывернуть винт заземления из передней панели коммутатора. Сохраните винт заземления для последующего использования.
- **2.** Зачистите провод до необходимой длины в соответствии с инструкциями производителя.
- **3.** Вставьте заземляющий провод в отверстие глухого полюсного наконечника. С помощью обжимного инструмента обожмите наконечник на проводе. См. Рис. [5 на стр.](#page-18-0) 19. Если используется два глухих полюсных наконечника, повторите процедуру для второго наконечника.

## Подключение питания

<span id="page-18-0"></span>**Рис. 5 Обжимка глухого наконечника** 

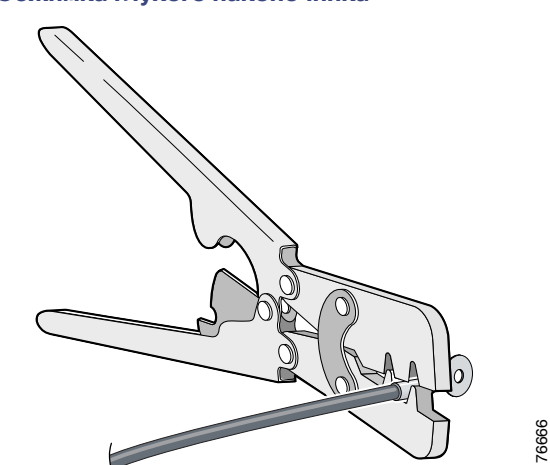

- **4.** Пропустите заземляющий винт через глухой полюсный наконечник.
- **5.** Вставьте винт заземления в используемое резьбовое отверстие на передней панели.
- **6.** При помощи динамометрической отвертки с храповым механизмом затяните винты заземления и кольцевой наконечник на верхней панели коммутатора. Момент затяжки не должен превышать 0,51 Н·м. См. Рис. [6 на](#page-18-1) [стр.](#page-18-1) 19.

## <span id="page-18-1"></span>**Рис. 6 Винты заземления**

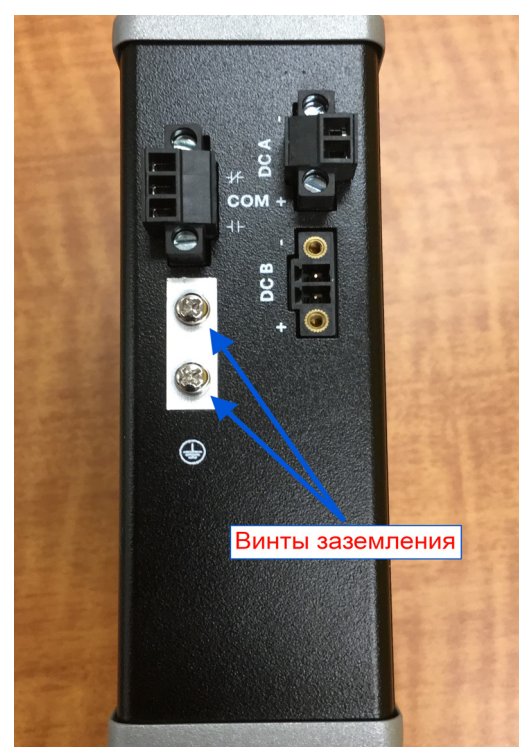

**7.** Подсоедините другой конец заземляющего провода к заземленной неокрашенной металлической поверхности, например к шине заземления, к заземленной DIN-рейке или заземленной неокрашенной стойке.

Подключение блока питания к источнику постоянного тока Кроме того, можно подключить преобразователь питания к источнику питания постоянного тока. Допускается использование нескольких блоков питания. Входные характеристики постоянного тока см. в [Поддерживаемые](#page-16-1)  [блоки питания, стр. 17.](#page-16-1)

**Примечание.** Используйте только медные провода с минимальной температурой эксплуатации 75 °C (167 °F).

**Предупреждение. Используйте кабели типа «витая пара», подходящие для эксплуатации при температуре на 30 °C (86 °F) выше температуры среды, окружающей корпус. Заявление 1067.**

**1.** Отмерьте кусок многожильного медного провода, достаточно длинный для заземления трансформатора напряжения. Цвет провода может различаться в зависимости от страны использования.

Для заземления трансформатора используйте экранированный многожильный медный провод калибра 14-AWG.

**2.** Отмерьте кабель достаточной длины для подключения трансформатора к источнику питания постоянного тока.

Для соединения трансформатора с источником постоянного тока используйте медные провода с витой парой 10-AWG.

- **3.** С помощью инструмента для зачистки кабелей калибра 14 зачистите все провода источника питания постоянного тока до 6,3 мм (0,25 дюйма) ± 0,5 мм (0,02 дюйма). Не зачищайте больше 6,8 мм (0,27 дюйма) изоляции провода. Если снять больше изоляции, из разъема после установки будет выходить оголенная часть провода.
- **4.** Подсоедините один конец многожильного медного провода к заземленной неокрашенной металлической поверхности, например к шине заземления, к заземленной DIN-рейке или заземленной неокрашенной полке.
- **5.** Вставьте другой конец зачищенного провода заземления в разъем на блоке выводов трансформатора. Обратите внимание на то, что положение конвертера питания может отличаться в различных моделях коммутаторов.
- **6.** Затяните винт подключения заземляющего провода в клеммной колодке.

**Примечание.** Момент затяжки 0,9 Н·м, не более 1,13 Н·м.

**Предупреждение. Оголенный провод, идущий от источника питания постоянного тока, может находиться под опасно высоким напряжением. Убедитесь, что из разъемов питания или реле не выступают оголенные части проводов, идущих от источника постоянного тока. Заявление 122.**

- **7.** Вставьте концы витой пары в подключения клеммной колодки и нейтрали. Вставьте конец провода (с обозначением 1 на Рис. [6 на стр.](#page-18-1) 19) в подключение нулевого провода и конец провода (с обозначением 2 на Рис. [6 на стр.](#page-18-1) 19) в подключение к линии. Проверьте, чтобы из соединителей выступал только изолированный провод. См. Рис. [6 на стр.](#page-18-1) 19.
- **8.** Затяните винты разъемов силового и нейтрального провода.

**Примечание.** Момент затяжки 0,9 Н·м, не более 1,13 Н·м.

**9.** Подключите красный кабель к положительному полюсу источника постоянного тока, черный кабель к полюсу замыкания. Убедитесь в том, что каждый полюс оснащен токоограничивающим предохранителем, рассчитанным на 30 А.

Подключение питания

## Подключение источника питания постоянного тока

Прочитайте следующие предостережения и предупреждения перед подключением коммутатора к источнику питания постоянного тока.

**Предупреждение. В стационарную проводку должно быть встроено легкодоступное двухполюсное устройство защитного отключения. Заявление 1022.**

**Предупреждение. Это изделие использует защиту от короткого замыкания (перегрузки по току), установленную в здании. Убедитесь в том, что защитное устройство настроено на ток не выше 6 А. Заявление 1005.**

**Предупреждение. Установка оборудования должна производиться в соответствии с местными и национальными электротехническими правилами и нормами. Заявление 1074.**

**Предупреждение. Перед выполнением любой из перечисленных ниже процедур убедитесь в том, что цепь постоянного тока обесточена. Заявление 1003.**

**Предупреждение. Установку, ремонт и обслуживание данного оборудования может выполнять только специально обученный и квалифицированный персонал. Заявление 1030.**

**Внимание! Для проводных соединений с разъемами питания и сигнализации необходимо использовать имеющие номинал UL и CSA медные провода типов 1007 или 1569 для оборудования (AWM), например имеющий номер по каталогу Belden 9318.**

Для подключения коммутатора к источнику питания постоянного тока выполните следующие действия.

**1.** Найдите два силовых разъема на передней панели коммутатора с обозначениями DC-A и DC-B.

## **Примечание. Устройства без поддержки PoE имеют только одно подключение питания (DC-A).**

**2.** Определите разъемы для положительного и отрицательного провода блока питания постоянного тока. Маркировка силовых разъемов питания DC-A и DC-B нанесена на панель коммутатора, как показано ниже.

## Метка Соединение

- Положительное подключение питания постоянного тока
- Подключение отрицательного провода питания постоянного тока
- **3.** Отмерьте два куска медного провода с витой парой (16–18 AWG) достаточной длины для подключения к источнику питания постоянного тока.
- **4.** С использованием инструмента для зачистки проводов калибра 18 зачистите каждый из двух проводов витой пары от каждого источника питания постоянного тока на длину 6,3 мм (0,25 дюйма) ± 0,5 мм (0,02 дюйма). Не зачищайте больше 6,8 мм (0,27 дюйма) от изоляции провода. Если снять больше изоляции, из разъема после установки будет выходить оголенная часть провода.

## **Рис. 7 Зачистка провода кабеля питания**

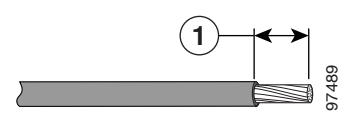

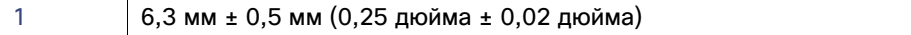

## Подключение питания

**5.** Выверните два невыпадающих винта, которыми разъем питания крепится к коммутатору, и достаньте разъем питания. Отсоедините два разъема, идущих к двум блокам питания. См. Рис. [8 на стр.](#page-21-0) 22.

## <span id="page-21-0"></span>**Рис. 8 Отсоединение силовых разъемов от коммутатора**

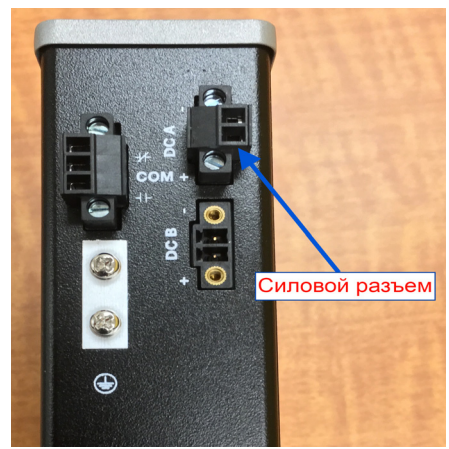

**6.** На разъеме питания вставьте положительный провод в разъем с маркировкой «+» и отрицательный провод в разъем с маркировкой «–». Убедитесь в том, что все оголенные части провода закрыты. Из разъема должен выходить только изолированный провод.

**Предупреждение. Оголенный провод, идущий от источника питания постоянного тока, может находиться под опасно высоким напряжением. Убедитесь, что из разъемов или клеммных колодок не выступают открытые части проводов, ведущих от источника питания постоянного тока. Заявление 122.**

**7.** Используйте динамометрическую отвертку с храповым механизмом и плоским битом для закручивания крепежных винтов силового разъема (для указанных выше проводов) усилием до 0,226 Н·м.

## **Внимание! Не превышайте рекомендованное усилие при заворачивании крепежных винтов силового разъема. Момент затяжки не должен превышать 0,226 Н·м.**

**8.** Другой конец положительного провода подключите к положительному выводу на блоке питания постоянного тока, а другой конец отрицательного провода — к отрицательному выводу на блоке питания постоянного тока.

Для проверки коммутатора достаточно одного подключения питания. Если вы устанавливаете коммутатор и используете второй блок питания, повторите шаги 4–8 со вторым силовым разъемом.

## Крепление силового разъема к коммутатору

Чтобы присоединить силовые разъемы к передней панели коммутатора, выполните следующие действия:

**1.** Вставьте один силовой разъем в розетку DC-A на передней панели коммутатора, а другой — в розетку DC-B. См. Рис. [8 на стр.](#page-21-0) 22.

## **Предупреждение. Установка оборудования должна производиться в соответствии с местными и национальными электротехническими правилами и нормами. Заявление 1074.**

**2.** Используйте динамометрическую плоскую отвертку с храповым механизмом для заворачивания невыпадающих боковых винтов силовых разъемов с моментом 0,18 Н·м.

## **Внимание! Момент затяжки не должен превышать 0,18 Н·м.**

## Установка коммутатора

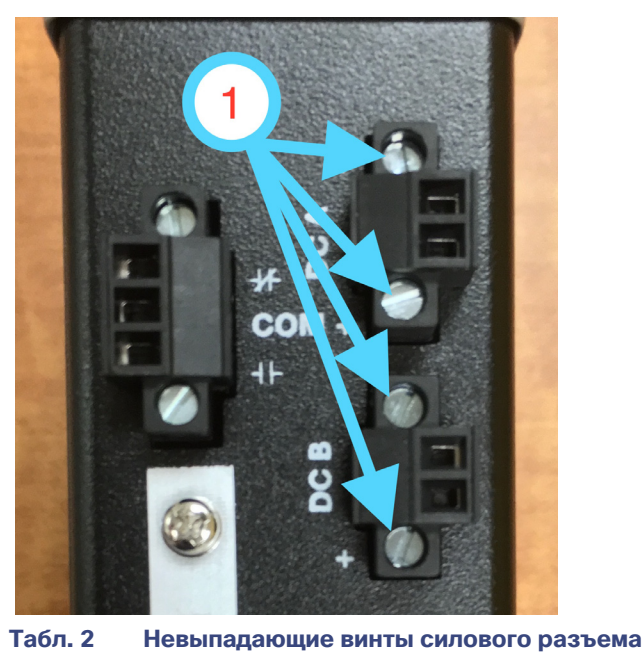

1 Невыпадающие винты (момент затяжки до 0,18 Н·м)

Для проверки коммутатора достаточно подключить один источник питания. Если коммутатор устанавливается с учетом использования второго источника питания, повторите те же действия для второго силового разъема (DC-B), который устанавливается непосредственно под основным силовым разъемом (DC-A).

При установке коммутатора защищайте провода, выходящие из силового разъема, от случайного повреждения. Например, с помощью хомутов закрепите провода на стойке.

питания на трансформатор представителем на трансформатор на трансформатор на трансформатор на трансформатор на Переместите выключатель розетки переменного тока или цепи постоянного тока в положение *ВКЛ*.<br>-

Индикатор на передней панели трансформатора горит зеленым цветом, когда устройство работает нормально. Индикатор не горит, если устройство выключено или работает неправильно. После включения питания на коммутаторе автоматически запускается тестирование (POST): ряд тестов, с помощью которых можно проверить работу коммутатора.

<span id="page-22-0"></span>Установка коммутатора В этом разделе описывается установка коммутатора:

- [Установка коммутатора на DIN-рейку, стр. 24](#page-23-0)
- [Снятие коммутатора с DIN-рейки, стр. 25](#page-24-0)

**Предупреждение. Данное оборудование поставляется как оборудование «открытого типа». Его следует монтировать в корпусе, который сконструирован с учетом особых окружающих условий, а также исключает травмирование персонала открытыми токопроводящими частями, находящимися под напряжением. Доступ внутрь корпуса должен обеспечиваться только с помощью специального инструмента.** 

Установка коммутатора

**Корпус должен соответствовать минимальным стандартным параметрам корпусов класса IP54 или NEMA тип 4. Заявление 1063.**

**Предупреждение. При использовании в объекте повышенной опасности класса I раздел 2 данное оборудование необходимо установить в подходящем корпусе с надлежащим образом смонтированной силовой, входной и выходной проводкой в соответствии с регулирующими электротехническими правилами и нормами и по согласованию с органом, который уполномочен на проверку систем, устанавливаемых в объектах класса I, раздел 2. Заявление 1066.**

**Внимание! Для предотвращения перегрева коммутатора необходимо наличие следующих минимальных зазоров:**

- **сверху и снизу: 50,8 мм;**
- **открытая сторона: 25,4 мм;**
- **спереди: 50,8 мм.**

<span id="page-23-0"></span>Установка коммутатора на DIN-рейку Коммутатор оснащен подпружиненным фиксатором на задней панели для установки на DIN-рейку.

Для крепления коммутатора на DIN-рейке выполните следующие действия:

- **1.** Расположите заднюю панель коммутатора прямо перед DIN-рейкой, убедившись, что DIN-рейка помещается в пространстве между двумя петлями в верхней части коммутатора и подпружиненным фиксатором внизу.
- **2.** Удерживая низ коммутатора над DIN-рейкой, заведите две петли на задней стенке коммутатора над DIN-рейкой.

## **Внимание! Не ставьте никакие устройства на коммутатор.**

## **Рис. 9 Коммутатор, смонтированный на DIN-рейку**

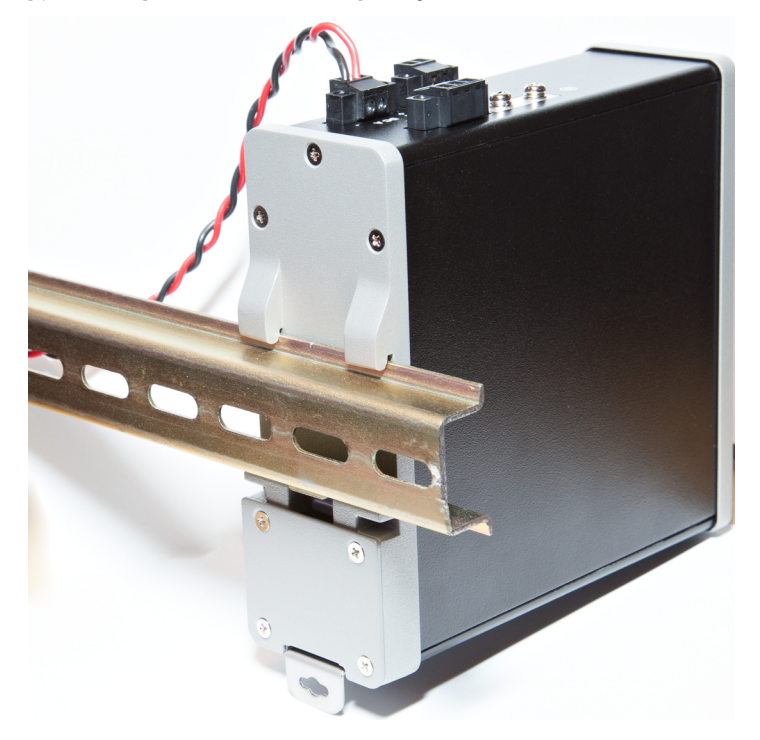

Установка коммутатора

**3.** Нажмите на коммутатор в направлении DIN-рейки, чтобы подпружиненный фиксатор в нижней задней части корпуса сместился вниз и зафиксировался.

По завершении монтажа коммутатора на DIN-рейке подключите провода питания и аварийной сигнализации, как описано в [Подключение аварийной сигнализации, стр. 26](#page-25-0).

<span id="page-24-0"></span>Снятие коммутатора с DIN-рейки Чтобы снять коммутатор с DIN-рейки, выполните указанные ниже действия.

- **1.** Убедитесь, что коммутатор обесточен, и отсоедините все кабели и разъемы от передней панели коммутатора.
- **2.** Вставьте инструмент типа плоской отвертки в паз внизу подпружиненного фиксатора и отсоедините фиксатор от DIN-рейки. См. Рис. [10 на стр.](#page-24-1) 25.
- **3.** Потяните нижнюю часть коммутатора в сторону от DIN-рейки и поднимите петли над верхней частью DIN-рейки. См. Рис. [10 на стр.](#page-24-1) 25.

<span id="page-24-1"></span>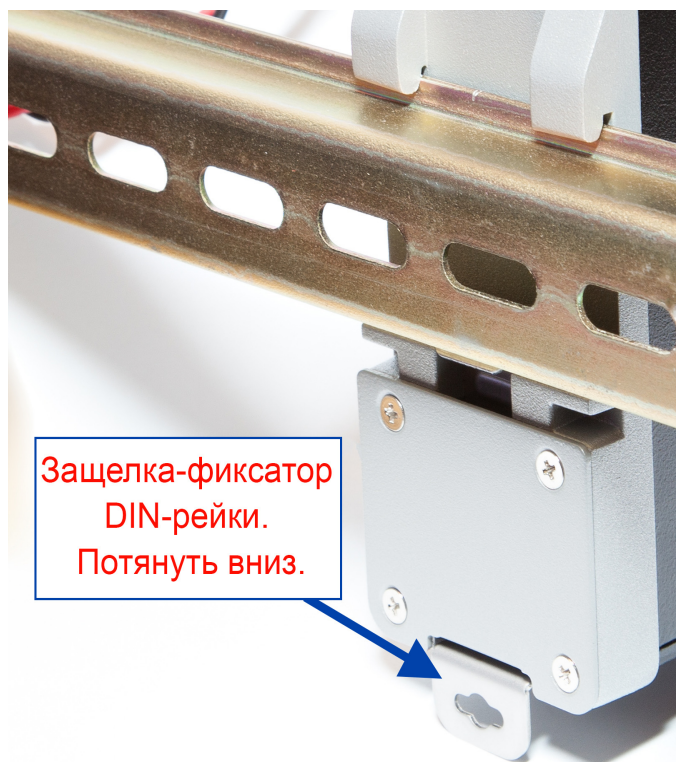

**Рис. 10 Отсоединение подпружиненного фиксатора от DIN-рейки**

**4.** Снимите коммутатор с DIN-рейки.

Подключение аварийной сигнализации

<span id="page-25-0"></span>листии<br>После установки коммутатора можно подключить разъемы питания постоянного тока и тревожной сигнализации.

- [Проводная разводка заземления и питания постоянного тока для сигнальных цепей, стр. 26](#page-25-1)
- [Подключение внешней аварийной сигнализации, стр. 26](#page-25-2)

# <span id="page-25-1"></span>Проводная разводка заземления и питания постоянного тока для<br>сигнальных цепей

инструкции по заземлению коммутатора и подключению питания постоянного тока см. в Заземление [коммутатора, стр. 18.](#page-17-0)

<span id="page-25-2"></span>тели<br>Коммутатор оснащен одной релейной цепью выхода аварийной сигнализации для внешних аварийных сигналов. Цепь аварийных сигналов снабжена нормально разомкнутыми и нормально замкнутыми контактами.

Цепи аварийной сигнализации подключены к коммутатору через 3-контактный разъем сигнализации. Три разъема предназначены для цепи выхода аварийной сигнализации: нормально открытый выход, нормально закрытый выход и общий сигнал. Необходимы разъемы для выхода аварийной сигнализации и общая цепь для завершения контура одного выхода аварийной сигнализации.

Маркировка разъема сигнализации нанесена на панели коммутатора и представлена ниже.

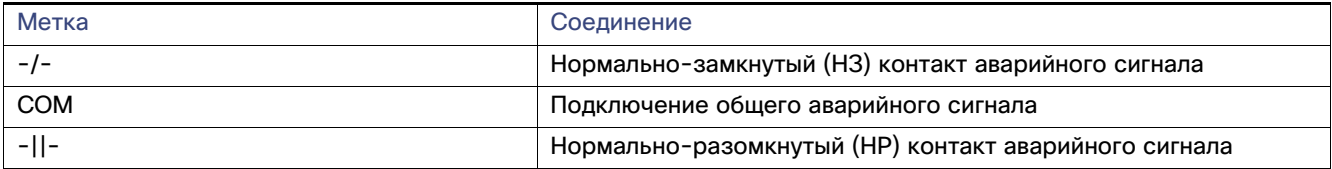

**Предупреждение. Угроза взрыва! Не подключайте и не отключайте провода при включенном внешнем напряжении питания, это может привести к возникновению электрической дуги. Это может привести к взрыву оборудования, установленного в опасной зоне. Перед продолжением работы необходимо отключить питание или убедиться, что зона является неопасной. Заявление 1081.**

**Внимание! Источник входного напряжения релейной цепи выхода аварийной сигнализации должен быть изолирован и выводить напряжение равное или меньшее 24 В постоянного тока при 1,0 A или 48 В постоянного тока при 0,5 A.**

**Примечание.** Для проводных соединений с разъемами питания и сигнализации необходимо использовать имеющие номинал UL и CSA медные провода типов 1007 или 1569 для оборудования (AWM), например имеющие номер по каталогу Belden 9318.

Для подключения коммутатора к внешнему устройству сигнализации выполните следующие действия:

**1.** Удалите невыпадающие винты, которые крепят разъем сигнализации к коммутатору и снимите разъем с корпуса коммутатора. См. Рис. [11 на стр.](#page-26-0) 27.

## Подключение аварийной сигнализации

<span id="page-26-0"></span>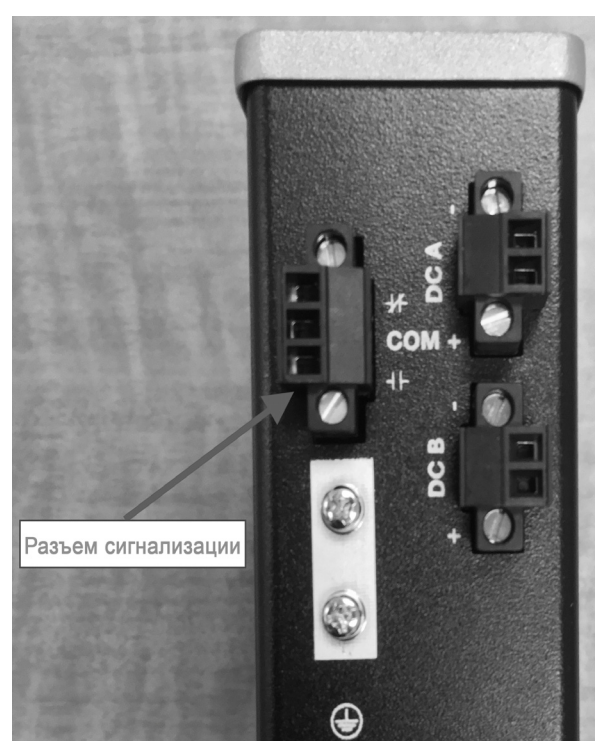

**Рис. 11 Разъем аварийных сигналов**

- **2.** Отмерьте два куска двужильной витой пары (16–18 AWG) длиной, достаточной, чтобы подключиться к внешнему устройству сигнализации. Выберите между настройкой входа аварийной сигнализации и выхода аварийной сигнализации.
- **3.** Используйте инструмент для снятия изоляции с провода, чтобы удалить изоляцию с обоих концов каждого провода на расстоянии 6,3 см (0,25 дюйма) ± 0,5 мм (0,02 дюйма). Не зачищайте больше 6,8 мм (0,27 дюйма) изоляции провода. Если снять больше изоляции, из разъема сигнализации после установки будет выходить оголенная часть провода.
- **4.** Вставьте оголенные концы проводов в устройство внешней аварийной сигнализации в зависимости от закрытого или открытого состояния контура.
- **5.** Используйте плоскую отвертку с храповиком, чтобы затянуть невыпадающие винты разъема сигнализации (над установленными выводами проводов) с моментом затяжки 0,226 Н·м. )

## **Внимание! Не допускайте чрезмерного затягивания невыпадающих винтов силовых разъемов и разъема сигнализации. Момент затяжки не должен превышать 0,226 Н·м.**

**6.** Повторите шаги 2–5, чтобы вставить в разъем сигнализации провода ввода и вывода для одного дополнительного внешнего устройства аварийной сигнализации.

Подключение портов-адресатов

## Крепление разъема сигнализации к коммутатору и коммутатору и коммутатору и коммутатору и коммутатору и коммута<br>Коммутатору

**Предупреждение. Недостаточное затягивание крепежных винтов может привести к возникновению электрической дуги при случайном извлечении разъема. Заявление 397.**

**Предупреждение. При подключении или отключении разъема питания и/или сигнализации с подачей питания возможно возникновение электрической дуги. Это может привести к взрыву оборудования, установленного в опасной зоне. Убедитесь в том, что питание отключено от коммутатора и всех других цепей. Перед выполнением этой процедуры необходимо обеспечить защиту от случайного включения питания или убедиться, что зона является неопасной. Заявление 1058.**

Чтобы установить разъем сигнализации на передней панели коммутатора, выполните следующие действия:

- **1.** Вставьте разъем сигнализации в приемное гнездо на верхней панели коммутатора.
- **2.** Используйте динамометрическую плоскую отвертку с храповым механизмом для заворачивания невыпадающих боковых винтов разъема сигнализации с моментом 0,181 Н·м.

**Внимание! Момент затяжки не должен превышать 0,181 Н·м.**

<span id="page-27-0"></span>Подключение портов-адресатов В данном разделе содержится информация о подключении портов-адресатов.

- [Подключение к портам 10/100 Мбит/с, стр. 28](#page-27-1)
- [Установка и извлечение модулей SFP, стр. 29](#page-28-0)
- [Подключение к модулям SFP, стр. 30](#page-29-0)

<span id="page-27-1"></span>Подключение к портам 10/100 Мбит/с Порты 10/100 Мбит/с коммутатора автоматически настраиваются для работы на скорости, доступной подключенному устройству. Если подключаемые порты не поддерживают функцию автосогласования, вы можете вручную установить параметры скорости и дуплекса. Подключение устройств, не поддерживающих функцию автосогласования, или устройств с параметрами скорости и дуплекса, заданными вручную, может привести к снижению производительности и потере соединения.

Для повышения производительности выберите один из следующих методов настройки Ethernet-портов:

- Для обоих портов разрешите автосогласование скорости и дуплекса.
- Вручную установите параметры скорости и дуплекса с обеих сторон соединения.

Модели с поддержкой PoE предоставляют до восьми портов PoE.

## **Внимание! Соблюдайте нормальный порядок работ с платой и компонентами для предотвращения повреждений вследствие электростатического разряда.**

Для подключения к устройствам 10BASE-T или 100BASE-T выполните указанные ниже действия.

- **1.** При подключении к рабочим станциям, серверам, маршрутизаторам и IP-телефонам Cisco подсоедините прямой кабель к разъему RJ-45 на передней панели.
- **2.** Второй конец кабеля подсоедините к разъему RJ-45 другого устройства. При установлении соединения между коммутатором и подключенным устройством загорается индикатор портов.

## Подключение портов-адресатов

Индикатор порта горит оранжевым, пока протокол STP определяет топологию и ищет петли. Процесс может занять до 30 секунд, после чего индикатор загорится зеленым. Если индикатор порта не загорается:

- Устройство на другой стороне соединения может быть выключено.
- Может иметь место неисправность кабеля или адаптера, установленного на подключенном устройстве.
- **3.** В случае необходимости перенастройте и перезапустите подключенное устройство.
- **4.** Повторите шаги 1-3 для подключения каждого устройства.

<span id="page-28-0"></span>Установка и извлечение модулей SFP В следующих разделах описаны процедуры установки и извлечения модулей SFP. Модули SFP устанавливаются в разъемы для модулей SFP на передней панели маршрутизатора. Эти сменные модули предоставляют оптические интерфейсы каскадирования для передачи (TX) и приема (RX).

Можно использовать любое сочетание модулей SFP повышенной прочности. Каждый модуль SFP должен совпадать по типу с модулем SFP на другом конце кабеля, а длина кабеля не должна превышать установленного значения (в противном случае может пострадать качество связи).

Для получения дополнительных инструкций по установке, удалению и подключению модуле SFP см. документацию для модуля SFP.

**Предупреждение. Не вставляйте и не извлекайте модули SFP, когда включено питание, поскольку может произойти дуговой разряд. Это может привести к взрыву оборудования, установленного в опасной зоне. Перед выполнением этой процедуры необходимо отключить питание или убедиться, что зона является неопасной. Заявление 1087.**

# $\frac{1}{2}$  -модулей в разъемых

На [Рис. 12 на стр. 29](#page-28-1) показан модуль SFP с защелкой-фиксатором.

**Внимание! Настоятельно рекомендуется не устанавливать и не снимать модули малого формфактора с присоединенными оптоволоконными кабелями, поскольку это может привести к повреждению кабелей, разъемов и оптических интерфейсов модуля малого формфактора. Перед установкой и извлечением модуля SFP отсоедините все кабели.**

**Многократная установка и извлечение SFP-модуля может сократить его срок эксплуатации. Не следует слишком часто извлекать и устанавливать модули SFP. Делайте это только в случае крайней необходимости.**

## <span id="page-28-1"></span>**Рис. 12 Модуль SFP с пакетным зажимом**

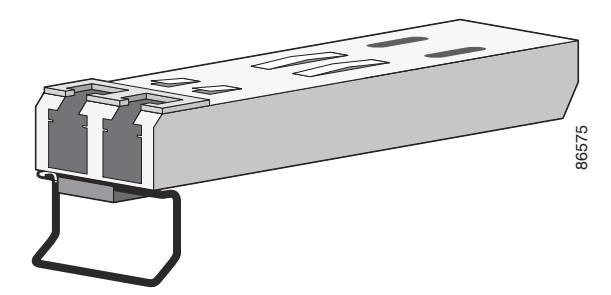

Подключение портов-адресатов

Для установки модуля SFP в предназначенный слот выполните следующие действия:

- **1.** Прикрепите антистатический браслет к заземленной неокрашенной металлической поверхности и наденьте его на запястье.
- **2.** Найдите метки передатчика (TX) и приемника (RX), которые расположены на соответствующей панели модуля.

На некоторых модулях SFP вместо обозначений передачи и приема (TX и RX) могут использоваться стрелки, указывающие направление подключения (передача или прием).

- **3.** Совместите направляющие на боковых сторонах модуля SFP с отверстием слота.
- **4.** Вставьте модуль малого формфактора в разъем до упора, пока не почувствуете, что модуль полностью вошел в разъем.
- **5.** Снимите пылезащитные заглушки с оптических портов модуля и храните их для последующего использования.

**Внимание! Не извлекайте пылезащитные заглушки из порта модуля малого формфактора и не снимайте резиновые колпачки с оптоволоконного кабеля до тех пор, пока не будете готовы подключить кабель. Эти заглушки и колпачки защищают порты модулей SFP и кабели от загрязнения и окружающего света.** 

**6.** Вставьте кабельный разъем LC в модуль SFP.

## $\mathcal{L}_{\text{F}}$  is constructed SFP is constructed SFP  $\mathcal{L}_{\text{F}}$  is constructed so that  $\mathcal{L}_{\text{F}}$

Чтобы извлечь модуль SFP из держателя, выполните следующие действия:

- **1.** Прикрепите антистатический браслет к заземленной неокрашенной металлической поверхности и наденьте его на запястье.
- **2.** Отсоедините кабель LC от модуля.
- **3.** Вставьте пылезащитные заглушки в оптические порты модуля SFP, чтобы защитить оптические интерфейсы от загрязнений.
- **4.** Откройте защелку и извлеките модуль SFP.

Если модуль имеет защелку с язычком, то его следует вытянуть, чтобы извлечь модуль. Если доступ к защелке затруднен и ее нельзя открыть указательным пальцем, то следует использовать плоскую отвертку или иной длинный и узкий инструмент для ее открытия.

- **5.** Зажмите модуль малого формфактора между большим и указательным пальцем и осторожно извлеките его из разъема.
- **6.** Поместите извлеченный модуль SFP в антистатический пакет или другую защитную упаковку.

<span id="page-29-0"></span>те достоительного сострания.<br>В этом разделе описывается подключение к оптоволоконному порту малого формфактора. Инструкции по установке и извлечению модуля SFP см. в [Установка и извлечение модулей SFP, стр. 29](#page-28-0).

**Предупреждение. Лазерный продукт класса 1. Заявление 1008.**

**Предупреждение. Не подключайте кабели к портам и не отключайте их, когда включено питание коммутатора или любого другого устройства в сети, поскольку может возникнуть электрическая дуга. Это может привести к взрыву оборудования, установленного в опасной зоне. Убедитесь в том, что коммутатор обесточен и случайное включение питания невозможно, или убедитесь в безопасности зоны до продолжения работы. Заявление 1070.**

Дальнейшие действия

**Внимание! Не удаляйте резиновые заглушки из порта модуля SFP и не снимайте резиновые колпачки с оптоволоконного кабеля до тех пор, пока не будете готовы подключить кабель. Эти заглушки и колпачки защищают порты модулей малого формфактора и кабели от загрязнения и окружающего света.** 

**Прежде чем подключаться к модулю малого формфактора, ознакомьтесь с требованиями к портам и кабелям, изложенными в разделе [Подготовка к установке, стр. 15.](#page-14-0)**

Чтобы подключить волоконно-оптический кабель к модулю SFP, выполните следующие действия.

- **1.** Удалите резиновые заглушки из порта модуля и с концов оптоволоконного кабеля и сохраните их для последующего использования.
- **2.** Вставьте один конец оптоволоконного кабеля в порт модуля SFP.
- **3.** Вставьте другой конец кабеля в оптоволоконный разъем на целевом устройстве.
- **4.** Проверьте индикатор состояния порта.
	- Индикатор загорится зеленым, когда коммутатор и целевое устройство установят связь.
	- Индикатор горит оранжевым, пока протокол STP определяет топологию сети и ищет петли. Этот процесс занимает около 30 секунд, после чего индикатор порта начинает светиться зеленым.
	- Если индикатор не горит, причиной этого может быть отключение целевого устройства, неполадка кабеля или неисправность адаптера, установленного на целевом устройстве. Способы устранения неполадок кабельных подключений см. в [Поиск и устранение неполадок, стр.](#page-38-0) 39.
- **5.** При необходимости измените конфигурацию и повторите запуск коммутатора или целевого устройства.

<span id="page-30-0"></span>ная<br>Если настройки по умолчанию удовлетворяют вашим требованиям, дальнейшая настройка коммутатора не требуется. Используйте следующие опции для изменения настроек по умолчанию.

 Запустите диспетчер устройств из памяти коммутатора для управления отдельными и автономными коммутаторами. Этот удобный веб-интерфейс обеспечивает быструю настройку и контроль. Доступ к диспетчеру устройств возможен из любой точки сети с помощью веб-обозревателя. Дополнительные сведения см. в разделе Быстрая настройка интерактивной справки диспетчера устройств.

Дальнейшие действия

# $(1)$  $(1)$ **CISCO**

# Запуск быстрой настройки

При первой настройке коммутатора следует использовать программу быстрой настройки для ввода начального IP-адреса. Этот процесс позволяет коммутатору подключаться к локальным маршрутизаторам и к Интернету. Затем вы сможете получить доступ к коммутатору через IP-адрес для дополнительной настройки.

Необходимое оборудование Для настройки коммутатора вам понадобится следующее оборудование:

- компьютер с Windows 7/Windows 10/Mac;
- веб-браузер (IE 11, Firefox 46.01 и 47.0) с включенным JavaScript (отключить блокировку всплывающих окон и настройки прокси-сервера и убедиться, что браузер использует языковой пакет English EN-US);
- прямой или перекрестный кабель Ethernet категории 5 для подключения компьютера к порту коммутатора.
- маленькая канцелярская скрепка, чтобы нажать кнопку быстрой настройки.

**Примечание.** Перед запуском быстрой настройки отключите все беспроводные клиенты, запущенные на вашем компьютере.

Процесс быстрой настройки Для запуска быстрой настройки выполните следующие шаги.

- **1.** Убедитесь, что к коммутатору не подключены никакие устройства.
- **2.** Включите питание коммутатора.

[См. инструкции по подключению в разделе «Заземление коммутатора» и](%5Cl %22bookmark17%22) [Подключение источника питания](%5Cl %22bookmark18%22) [постоянного тока» на стр.](%5Cl %22bookmark18%22) 19.

- **3.** Включение питания или сброс настроек IE1000
	- Контролируйте процесс загрузки с помощью индикаторов.

Индикатор системы не горит: POST

Индикатор системы горит: выход из POST, инициализация

Индикаторы системы и аварийных сигналов горят зеленым светом: инициализация закончена

Примерно через 25 секунд после включения питания

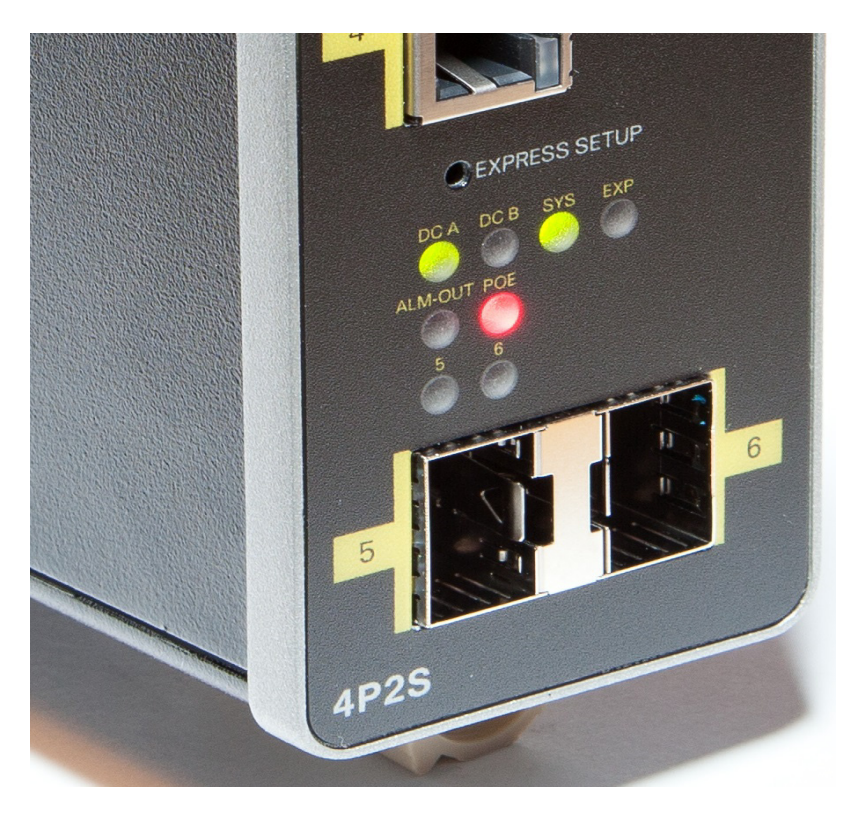

**4.** Убедитесь в том, что IE1000 находится в заводском режиме по умолчанию.

**Если коммутатор только что извлечен из упаковки, переходите к следующему шагу.**

- **a.** В противном случае с помощью скрепки выполните сброс коммутатора, удерживая нажатой клавишу быстрой настройки в течение 15–20 секунд, пока индикатор EXP не начнет попеременно мигать зеленым и красным светом. Затем извлеките скрепку.
- **b.** Коммутатор автоматически перезагрузится.
- **5.** Убедитесь, что к коммутатору не подключен порт передачи данных.

**Примечание.** [Во время быстрой настройки коммутатор работает как DHCP-сервер.](%5Cl %22bookmark4%22) 

- Убедитесь в том, что подключенный к коммутатору компьютер настроен получать IP-адрес от DHCP-сервера.
- **6.** При помощи скрепки удерживайте нажатой кнопку быстрой настройки 1–2 секунды.
	- После отпускания кнопки индикатор EXP начинает мигать зеленым светом.
- **7.** Подключите компьютер к порту Fa 1/1. Индикатор продолжает мигать.
- **8.** Убедитесь в том, что компьютер получил IP-адрес 192.168.1.1.
- **9.** В адресной строке браузера введите http://192.168.1.254.
- **10.** Оставьте поле **username** (имя пользователя) незаполненным и введите пароль по умолчанию, **cisco**.

**Примечание.** Открывается окно быстрой настройки.

**a.** Устранение неполадок: если окно быстрой настройки не открылось, убедитесь, что блокировщики всплывающих окон или настройки прокси-сервера в браузере, а также любые беспроводные клиенты на компьютере отключены.

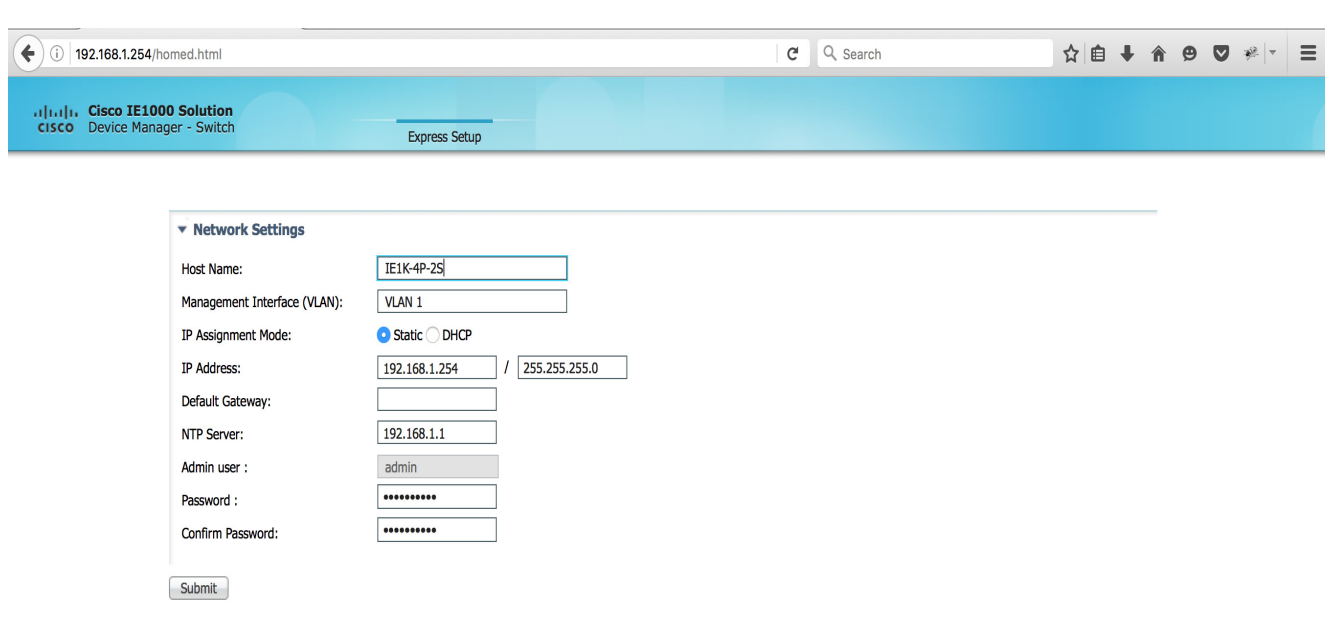

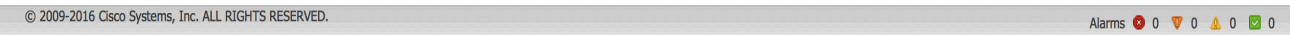

erea<br>Breithean

**11.** Введите все данные латинскими буквами и арабскими цифрами.

В разделе настроек сети (требуется для статического IP-адреса):

- Новый администратор: пароль должен содержать 8 символов, включая символы верхнего и нижнего регистра, цифры и знаки (!@#\$%^).
- **IP Address** (IP-адрес): введите действительный IP-адрес коммутатора.

Вы сможете использовать IP-адрес для доступа к коммутатору через диспетчер устройств.

**—** Шлюз по умолчанию (дополнительно): введите IP-адрес маршрутизатора.

**Примечание.** Диспетчер устройств не позволит уйти со страницы быстрой настройки, если статический IP-адрес IE1000 и адрес шлюза по умолчанию не относятся к одной подсети.

**12.** Дополнительные параметры

Вы можете указать дополнительную информацию сейчас или сделать это позже при помощи диспетчера устройств. Более подробные сведения о полях быстрой настройки можно получить в интерактивной справке по программе быстрой настройки.

Нажмите кнопку Submit (Отправить), чтобы сохранить изменения и завершить начальную настройку.

Для получения подробной информации по дополнительным параметрам нажмите кнопку Help (Справка) на панели инструментов.

- **13.** После нажатия кнопки Submit (Отправить) произойдет следующее.
	- **a.** Коммутатор настроен. Производится выход из режима быстрой настройки.
	- **b.** В браузере отображается предупреждение с инструкциями по очистке файлов cookies браузера.
	- **c.** Обычно связь между компьютером и коммутатором отсутствует, так как заданный IP-адрес коммутатора и IP-адрес компьютера находятся в разных подсетях.
	- **d.** Если вы изменили ИД VLAN интерфейса управления, тогда после нажатия кнопки Submit (Отправить) все интерфейсы Ethernet в IE1000 становятся членами этой новой виртуальной локальной сети. Это позволяет подключиться к сети.
- **14.** Удалите запись данного ПК и подключите коммутатор сети в соответствии с настройками на шаге 12.

**Примечание.** После выключения и включения питания IE1000 не будет действовать как DHCP-сервер. Поведение сервера DHCP зависит от быстрой настройки. Для подключения к IE1000 после выключения и включения питания потребуется: а) настроить на своем ПК статический IP-адрес из подсети, общей с только что настроенным IP-адресом, или б) подключиться по новому IP-адресу IE1000 из сети.

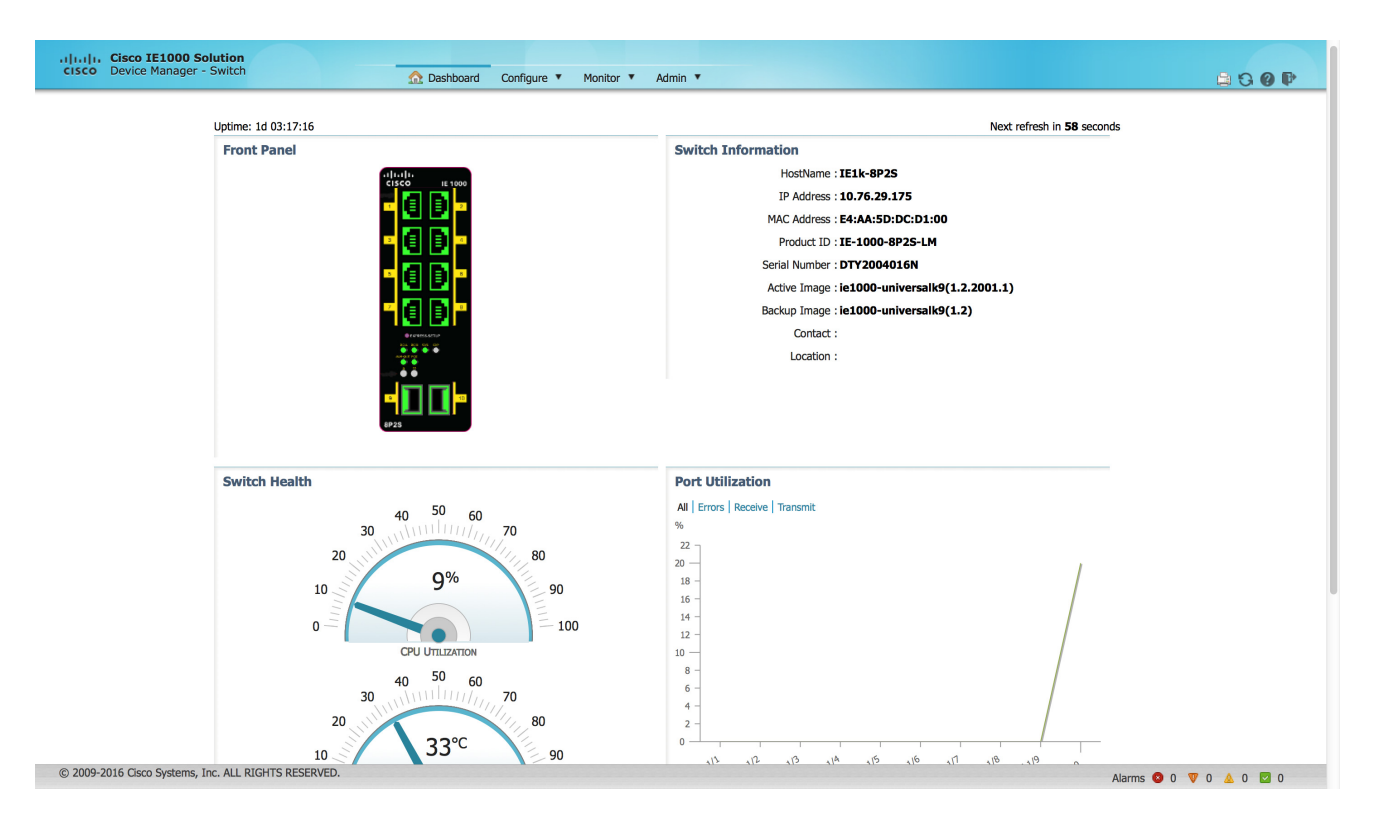

**15.** [Теперь коммутатором можно управлять с помощью диспетчера устройств. Сведения о настройке](%5Cl %22bookmark5%22) [коммутатора и управлении им см. в разделе «Управление коммутатором» на стр. 9.](%5Cl %22bookmark5%22)

Чтобы открыть диспетчер устройств, сделайте следующее.

- **a.** Запустите веб-браузер на компьютере.
- **b.** Введите **IP-адрес**, **имя пользователя** и **пароль** коммутатора в веб-браузере и нажмите клавишу ВВОД. Откроется страница диспетчера устройств.

## Устранение неполадок

Если страница диспетчера устройств не открылась:

- отправьте ping-запрос по IP-адресу устройства с ПК, на котором запущен браузер. Если ответа нет, проверьте подключение компьютера к сети.
- убедитесь, что индикатор порта коммутатора, подключенного к вашей сети, горит зеленым;
- проверьте возможность сетевого соединения на вашем компьютере, подключившись к известному веб-серверу в вашей сети; если подключение к сети отсутствует, найдите и устраните ошибки в настройках сети на компьютере;
- убедитесь, что IP-адрес коммутатора в браузере указан верно;
- если IP-адрес коммутатора в браузере указан верно, индикатор порта коммутатора горит зеленым и компьютер подключен к сети, продолжите поиск неполадок, заново подключив компьютер к коммутатору; задайте статический IP-адрес компьютера, находящийся в той же подсети, что и IP-адрес коммутатора;
- после того как индикатор порта коммутатора, подключенного к компьютеру, загорится зеленым, еще раз введите IP-адрес коммутатора в веб-браузере, чтобы открыть диспетчер устройств. Когда откроется диспетчер устройств, можно продолжить настройку коммутатора.

# $(1)$ **CISCO**

# <span id="page-38-0"></span>Поиск и устранение неполадок

Эта глава содержит следующие разделы, посвященные поиску и устранению неполадок:

- [Диагностика неисправностей, стр. 39](#page-38-1)
- [Определение серийного номера коммутатора, стр. 42](#page-41-0)

<span id="page-38-1"></span>ная нейство.<br>Индикаторы состояния на передней панели предоставляют информацию для поиска неисправностей в коммутаторе. Они показывают ошибки быстрой загрузки, проблемы подключения портов и функционирование коммутатора в целом. Статистику также можно получить из диспетчера устройств.

<span id="page-38-2"></span>иятова.<br>При диагностике неполадок коммутатора используйте информацию от индикаторов портов. Описание значений цветов индикаторов см. в [Индикаторы, стр. 10](#page-9-1).

# Подключения коммутатора

## Плохой или поврежденный кабель

Всегда проверяйте кабель на наличие незначительных повреждений или дефектов. Кабель может выглядеть вполне исправным на физическом уровне, но приводить к повреждению пакетов из-за незаметных повреждений проводов или разъемов. Такая ситуация вероятна, когда порт имеет много ошибок пакетов или порт постоянно теряет и восстанавливает связь.

- Замените медный или оптоволоконный кабель заведомо исправным кабелем.
- Проверьте выводы кабельных разъемов на наличие повреждений и плохого контакта.
- Исключите все некачественные соединения на коммутационной панели и неисправные медиаконвертеры между источником и приемником сигналов. По возможности не используйте коммутационную панель или исключите медиа-конвертеры (оптоволоконный кабель — медный кабель).
- Проверьте кабель на другом порту, чтобы убедиться, что проблема именно в кабеле.

Убедитесь в наличии соответствующего кабеля:

 Для подключения к сети Ethernet со скоростью 10 Мбит/с с помощью неэкранированной витой пары (UTP) используйте медный кабель категории 3. Для подключений со скоростью 10/100 Мбит/с и подключений PoE используйте кабель UTP категории 5, 5e или 6.

## Диагностика неисправностей

- Убедитесь, что используемый оптоволоконный кабель соответствует расстоянию и типу портов. Убедитесь, что порты подключенных устройств совпадают и используют одинаковые кодирование типа, оптическую частоту и тип волокна.
- Определите, не использовался ли медный перекрестный кабель, когда требовался прямой, или наоборот.

## Состояние связи

Проверьте наличие связи с обеих сторон. Один оборванный провод или один выключенный порт могут привести к тому, что одна сторона показывает наличие связи, а другая нет.

Горящий индикатор состояния порта не гарантирует работоспособность кабеля. Кабель может испытывать физические нагрузки, приводящие к минимальной работоспособности кабеля. Если индикатор порта не загорается.

- Подсоедините кабель от коммутатора к заведомо исправному устройству.
- Убедитесь, что оба конца кабеля правильно подсоединены к портам.
- Проверьте, что на оба устройства подается питание.
- Проверьте, что используется правильный тип кабеля. Информацию см. в [Кабели и адаптеры, стр. 44.](#page-43-0)
- Устраните неплотные соединения. Иногда кажется, что кабель вставлен, но на самом деле контакт отсутствует. Отсоедините кабель, а затем подключите вновь.

## Соединения между портами 10/100

Если порт не работает:

- Проверьте состояние всех портов путем осмотра индикаторов. Подробнее см. в разделе [Индикаторы](#page-38-2)  [коммутатора, стр. 39.](#page-38-2)
- Проверьте тип кабеля. См. раздел [Кабели и разъемы, стр. 43.](#page-42-0)

# Month SFP<br>SFP

Используйте только SFP-модули Cisco. Каждый модуль Cisco содержит энергонезависимую память EEPROM с последовательным доступом, в которую записывается зашифрованная в целях безопасности информация. Такое шифрование подтверждает, что модуль отвечает требованиям для коммутатора.

- Проверьте модуль SFP. Замените предположительно неисправный модуль на заведомо исправный модуль.
- Убедитесь, что модуль поддерживается этой платформой (в примечаниях к выпуску коммутатора, размещенных на сайте Cisco.com, приведен список поддерживаемых коммутатором модулей SFP).
- Убедитесь, что все оптоволоконные кабели не имеют дефектов и надежно подключены.

## Параметры интерфейса

Убедитесь, что интерфейс не заблокирован и не отключен. Если на любой из сторон канала связи интерфейс был выключен вручную, связь не будет установлена, пока вы не включите интерфейс. Включите интерфейс в случае необходимости.

## $\mathbb{R}^n$  ping-запроса на оконечное устройство устройство устройство устройство устройство устройство устройство и с

Сначала отправьте ping-запрос из портативного ПК, затем в обратном направлении последовательно по портам, интерфейсам, каналам, пока не обнаружите источник проблемы соединения. Убедитесь, что каждый коммутатор определяет MAC-адрес оконечного устройства в таблице ассоциативной памяти.

## Диагностика неисправностей

## Петли STP Петли STP

Петли протокола STP могут привести к возникновению серьезных проблем функциональности, похожих на неисправности порта или интерфейса.

Наличие канала, передача данных по которому выполняется только в одном направлении, может привести к возникновению петель. Это происходит, когда соседнее устройство получает отправленный коммутатором трафик, но коммутатор не получает трафик от соседнего устройства. Обрыв или иные неисправности кабеля или порта могут привести к односторонней связи.

# Производительность коммутатора

# Скорость, дуплекс и автосогласование

Наличие большого количества ошибок синхронизации, контрольной суммы проверки кадра (FCS) или обнаружения поздних коллизий в статистике порта может означать несоответствие скорости или дуплексного режима.

Часто проблема возникает при несовпадении настроек дуплекса и скорости между двумя коммутаторами, между коммутатором и маршрутизатором либо между коммутатором и рабочей станцией или сервером. Несоответствия могут возникнуть в случае, если настройка скорости и дуплекса выполнена вручную, или из-за проблем с автосогласованием между двумя устройствами.

Для повышения производительности коммутатора и обеспечения надежности соединения следуйте приведенным ниже рекомендациям при изменении настроек дуплексного режима и скорости.

- Для обоих портов разрешите автосогласование скорости и дуплексного режима.
- Вручную задайте скорость и дуплексный режим для портов на обеих сторонах соединения.
- Если удаленное устройство не поддерживает автосогласование, задайте одинаковый дуплексный режим для обоих портов. Скорость подстраивается автоматически, даже если подключенный порт не поддерживает автосогласование.

# Автосогласование и сетевые интерфейсные платы

При работе коммутатора с сетевыми интерфейсными платами сторонних производителей могут возникать неполадки. По умолчанию на портах коммутатора включено автосогласование. Автосогласование также обычно по умолчанию включено на ноутбуках и других устройствах, однако возникновение проблем не исключено.

Для устранения неполадок при автосогласовании попробуйте вручную настроить обе стороны подключения. Если таким образом решить проблему не удается, причиной неисправности может являться микропрограммное обеспечение сетевой платы. Попробуйте установить последнюю версию драйвера платы сетевого интерфейса (NIC).

# Длина кабеля

При наличии большого количества ошибок контрольной суммы проверки кадра (FCS), синхронизации или поздних конфликтов в статистике порта убедитесь, что длина кабеля между коммутатором и подключенным устройством соответствует требованиям. См. [Кабели и адаптеры, стр. 44.](#page-43-0)

Возврат коммутатора к заводским настройкам

Возврат коммутатора к заводским настройкам Ниже перечислены возможные причины для возврата коммутатора к заводским настройкам по умолчанию.

- После установки коммутатора в сети невозможно выполнить подключение, так как задан неправильный IP-адрес.
- Требуется произвести сброс пароля коммутатора.

**Примечание.** При сбросе коммутатора конфигурация удаляется и коммутатор перезагружается.

Для восстановления заводских настроек выполните следующую процедуру.

- **1.** При помощи скрепки или похожего предмета нажмите и удерживайте кнопку быстрой настройки (утопленная кнопка за небольшим отверстием в лицевой панели) около 15–20 секунд. Начнется перезагрузка коммутатора. После завершения перезагрузки индикатор системы загорается зеленым.
- **2.** Вновь нажмите и удерживайте кнопку Express Setup (Быстрая настройка) в течение 3 секунд. Индикатор порта Fa 1/1 мигает зеленым светом.

Все настройки коммутатора будут сброшены.

<span id="page-41-0"></span>определение<br>При обращении в Центр технической поддержки Cisco (TAC) вам потребует серийный номер коммутатора. Серийный номер указан на этикетке о соответствии требованиям на правой стороне коммутатора. См. [Рис. 1 на](#page-41-1)  [стр. 42.](#page-41-1)

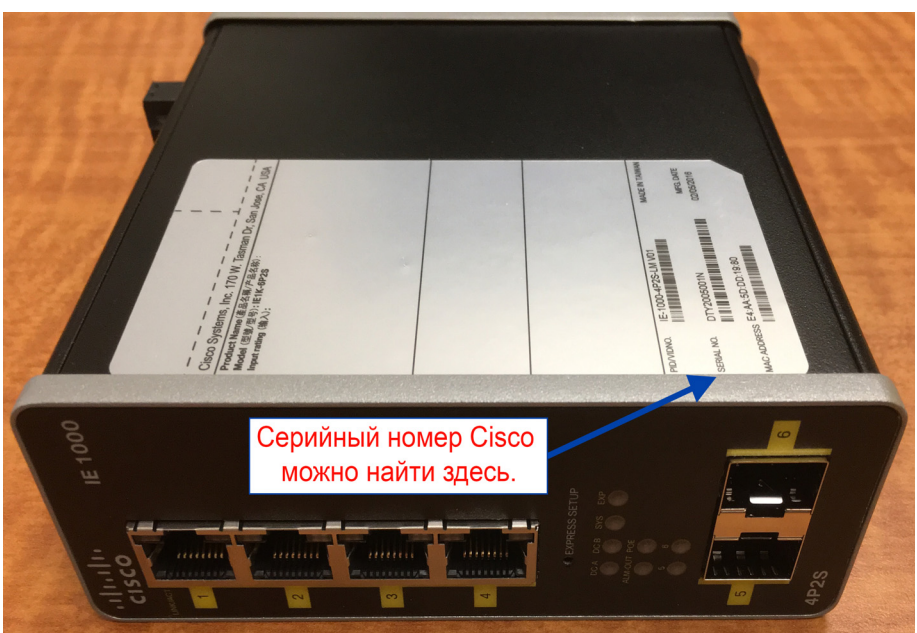

## <span id="page-41-1"></span>**Рис. 1 Расположение серийного номера на коммутаторах Cisco IE 1000**

# **CISCO**

# <span id="page-42-0"></span>Кабели и разъемы

- [Технические характеристики разъемов, стр. 43](#page-42-1)
- [Кабели и адаптеры, стр. 44](#page-43-1)

# <span id="page-42-1"></span>Технические характеристики разъемов<br>■ Перты 10/100 Мбит/с. стр. 43

- [Порты 10/100 Мбит/с, стр. 43](#page-42-2)
- **[Разъемы модуля SFP, стр. 43](#page-42-3)**
- [Кабели и адаптеры, стр. 44](#page-43-1)

<span id="page-42-2"></span>те ресевитет и портах Ethernet 10/100 на коммутаторах используются разъемы RJ-45. [Рис. 2 Выводы портов 10/100, стр. 43](#page-42-4) демонстрирует распайку контактов.

## <span id="page-42-4"></span>**Рис. 2 Выводы портов 10/100**

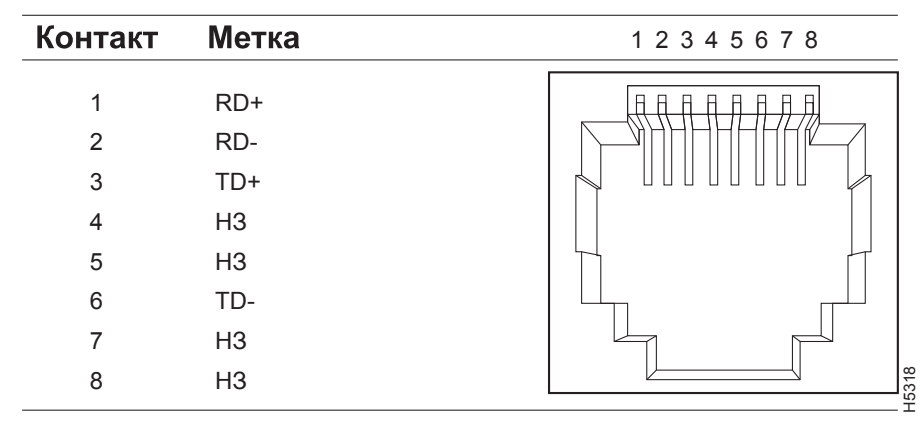

**Примечание.** На двух моделях коммутатора IE 1000 с поддержкой PoE на выводы разъема 4 и 5 подается +48 В постоянного тока, а выводы 7 и 8 соответствуют обратным проводам постоянного напряжения.

<span id="page-42-3"></span>Разъемы модуля SFP В [Рис. 3 Разъем LC для оптоволоконного модуля SFP, стр. 44](#page-43-2) показан разъем MT-RJ, используемый со слотами под модуль малого форм-фактора. Это разъем для оптоволоконного кабеля.

## Кабели и адаптеры

<span id="page-43-2"></span>**Рис. 3 Разъем LC для оптоволоконного модуля SFP**

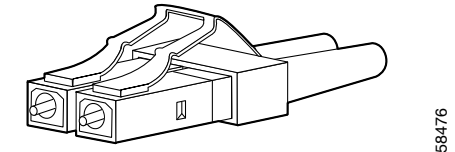

**Предупреждение. Отсоединенные оптоволоконные кабели или разъемы могут быть источниками невидимого лазерного излучения. Не смотрите на лазерный луч и не направляйте на него оптические приборы. Заявление 1051.**

- <span id="page-43-1"></span><span id="page-43-0"></span>- Регенитетти водени и адаптерии.<br>■ [Кабели модулей SFP, стр. 44](#page-43-3)
	- [Разводка выводов кабелей, стр. 45](#page-44-0)

<span id="page-43-3"></span>каждый порт должен соответствовать требованиям к длине волны на обоих концах кабеля, а длина кабеля не<br>Каждый порт должен соответствовать требованиям к длине волны на обоих концах кабеля, а длина кабеля не должна превышать допустимого значения (в противном случае может пострадать качество связи).

## **Примечания**

- Максимальная температура эксплуатации коммутатора зависит от используемого типа модуля SFP.
- Модовый коэффициент широкополосности применяется только к многомодовому оптоволоконному кабелю.
- Диаметр модового поля/диаметр оболочки = 9/125 мкм.
- При использовании модулей 1000BASE-LX/LH малого форм-фактора, многомодового оптоволоконного кабеля (MMF) и при малой протяженности линии связи необходим патч-корд Mode Conditioning. Использование обычного патч-корда может привести к насыщению приемопередатчика, что приведет к повышению коэффициента ошибок по символам (BER). При использовании модуля LX/LH малого форм-фактора с многомодовым оптоволоконным кабелем диаметром 62,5 микрона необходимо также установить коммутационный шнур Mode-Conditioning между SFP-модулем и MMF-кабелем как на передающем, так и на приемном конце канала. Для расстояния более 300 м (984 футов) необходимо применять соединительный кабель Mode-Conditioning. и и повашение О**птоволоконные оптоволоконные кабели или разъемы могут быть источниками**<br>идимого лазарного калучения **Не смотрите на лазарный луч и не направляйте на него оптические идимого лазарного катуации. Не смотрит**
- Модули 1000BASE-ZX малого форм-фактора могут передавать данные на расстояние до 100 км (62 миль) с помощью одномодового оптоволоконного кабеля (SMF) с дисперсионным смещением или малым затуханием. Расстояние зависит от качества волокна, количества стыков и разъемов.
- Когда протяженность оптоволоконного кабеля превышает 25 км (15,43 мили), необходимо вставить встроенный линейный оптический аттенюатор мощностью 5 или 10 децибел (дБ) между платформой

## <span id="page-44-0"></span>Разводка выводов кабелей

**Рис. 4 Двупарный витой прямой кабель Схема для портов 10/100**

Коммутатор Маршрутизатор или ПК

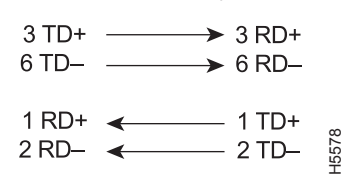

## **Рис. 5 Двупарный витой перекрестный кабель Схема для портов 10/100**

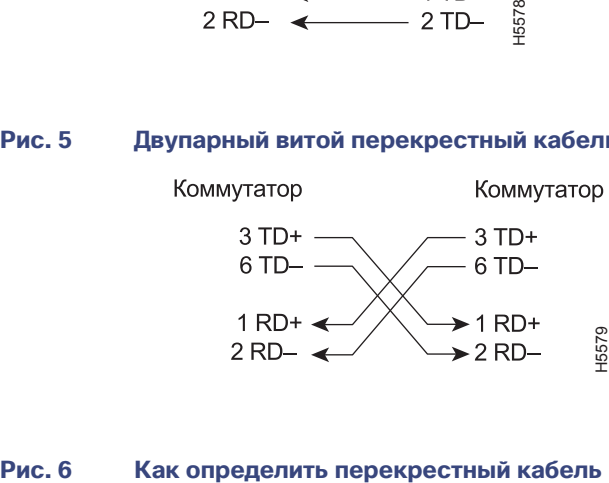

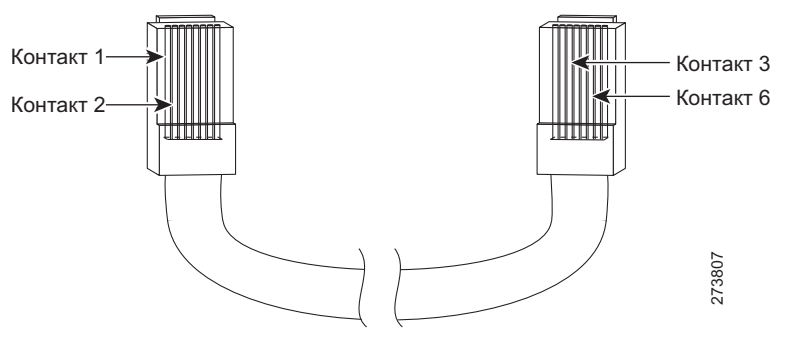

Кабели и разъемы

Кабели и адаптеры

# $(1)$  $(1)$ **CISCO**

# Сведения об установке оборудования на объектах повышенной опасности

В этом приложении содержатся сведения об установке коммутаторов Cisco IE 1000 на объектах повышенной опасности.

# Предупреждения об установке оборудования в зонах

повышенной опасности **Предупреждение. Перед выполнением работ с оборудованием, подключенным к источнику питания, снимите украшения (включая кольца, шейные цепочки и часы). При соприкосновении с проводом под напряжением и заземлением металлические предметы нагреваются, что может вызвать тяжелые ожоги или приваривание металлического предмета к контакту. Заявление 43.**

**Предупреждение. Попадание некоторых химикатов может ухудшить герметизирующие свойства материалов, используемых для герметизации релейного устройства. Заявление 381.**

**Предупреждение. Недостаточное затягивание крепежных винтов может привести к возникновению электрической дуги при случайном извлечении разъема. Заявление 397.**

**Предупреждение. Запрещается использовать систему, а также подключать или отключать кабели во время грозы. Заявление 1001.**

**Предупреждение. Перед выполнением любой из перечисленных ниже процедур убедитесь в том, что цепь постоянного тока обесточена. Заявление 1003.**

**Предупреждение. Ознакомьтесь с инструкцией по установке перед подключением источника питания. Заявление 1004.**

**Предупреждение. Данное устройство предназначено для установки в зонах с ограниченным доступом. В зону с ограниченным доступом можно попасть только с помощью специального инструмента, замка и ключа или других средств обеспечения охраны. Заявление 1017.**

**Предупреждение. Это оборудование должно быть заземлено. Никогда не отсоединяйте провод заземления и не эксплуатируйте оборудование без правильно смонтированного провода заземления. При возникновении любых сомнений по поводу заземления обратитесь в соответствующий орган по контролю электрооборудования или к электрику. Заявление 1024.**

**Предупреждение. Данное устройство может подключаться к нескольким блокам питания. Для отключения питания устройства необходимо отсоединить все подключения. Заявление 1028.**

**Предупреждение. Установку, ремонт и обслуживание данного оборудования может выполнять только специально обученный и квалифицированный персонал. Заявление 1030.**

**Предупреждение. Утилизация данного продукта должна проводиться в соответствии со всеми государственными законами и нормами. Заявление 1040.**

Предупреждения об установке оборудования в зонах повышенной опасности

**Предупреждение. Для подключений за пределами здания, где установлено оборудование, следует подключить следующие порты через утвержденный блок сетевой терминации с защитой интегральных схем. Заявление 1044 касательно 10/100 Ethernet.**

**Предупреждение. Для предотвращения перегрева системы не выполняйте работу в зоне с температурой окружающей среды выше максимально рекомендуемого значения: 70 °C (158 °F) для устройств с поддержкой POE и 60 °C (140 °F) для устройств без поддержки POE. Заявление 1047.**

**Предупреждение. При подключении или отключении разъема питания и/или сигнализации с подачей питания возможно возникновение электрической дуги. Это может привести к взрыву оборудования, установленного в опасной зоне. Убедитесь в том, что питание отключено от коммутатора и всех других цепей. Перед выполнением этой процедуры необходимо обеспечить защиту от случайного включения питания или убедиться, что зона является неопасной. Заявление 1058.**

**Предупреждение. При монтаже коммутатора в опасной зоне источник постоянного напряжения должен располагаться вдали от коммутатора. Перед выполнением любой из описанных ниже процедур убедитесь, что цепь постоянного тока обесточена и случайное включение питания невозможно. Либо перед продолжением работы убедитесь, что зона является неопасной. Заявление 1059.**

**Предупреждение. Данное оборудование поставляется как оборудование «открытого типа». Его следует монтировать в корпусе, который сконструирован с учетом особых окружающих условий, а также исключает травмирование персонала открытыми токопроводящими частями, находящимися под напряжением. Доступ внутрь корпуса должен обеспечиваться только с помощью специального инструмента. Корпус должен соответствовать минимальным стандартным параметрам корпусов класса IP54 или NEMA тип 4. Заявление 1063.**

**Предупреждение. При использовании в объекте повышенной опасности класса I раздел 2 данное оборудование необходимо установить в подходящем корпусе с надлежащим образом смонтированной силовой, входной и выходной проводкой в соответствии с регулирующими электротехническими правилами и нормами и по согласованию с органом, который уполномочен на проверку систем, устанавливаемых в объектах класса I, раздел 2. Заявление 1066.**

**Предупреждение. Используйте кабели типа «витая пара», подходящие для эксплуатации при температуре на 30 °C (86 °F) выше температуры среды, окружающей корпус. Заявление 1067.**

**Предупреждение. Данное оборудование предназначено для использования в промышленной среде с загрязнениями 2-й степени в условиях перенапряжения категории II (согласно документу IEC 60664-1) на высоте до 2000 метров без снижения характеристик. Заявление 1068.**

**Предупреждение. Не подключайте кабели к портам и не отключайте их, когда включено питание коммутатора или любого другого устройства в сети, поскольку может возникнуть электрическая дуга. Это может привести к взрыву оборудования, установленного в опасной зоне. Убедитесь в том, что коммутатор обесточен и случайное включение питания невозможно, или убедитесь в безопасности зоны до продолжения работы. Заявление 1070.**

**Предупреждение. Установка оборудования должна производиться в соответствии с местными и национальными электротехническими правилами и нормами. Заявление 1074.**

**Предупреждение. Подключение или отключение консольного кабеля при включенном питании, поданном на коммутатор или любое другое устройство в сети, может привести к возникновению электрической дуги. Это может привести к взрыву оборудования, установленного в опасной зоне. Перед выполнением этой процедуры необходимо отключить питание или убедиться, что зона является неопасной. Заявление 1080.**

**Предупреждение. Угроза взрыва! Не подключайте и не отключайте провода при включенном внешнем напряжении питания, это может привести к возникновению электрической дуги. Это может привести к взрыву оборудования, установленного в опасной зоне. Перед продолжением работы необходимо отключить питание или убедиться, что зона является неопасной. Заявление 1081.**

**Предупреждение. Угроза взрыва! Убедитесь в безопасности этой зоны перед монтажом, обслуживанием или заменой устройства. Заявление 1082.**

Предупреждения об установке оборудования в зонах повышенной опасности

**Предупреждение. Угроза взрыва! Замена компонентов может отрицательно сказаться на пригодности для зоны класса I, раздел 2/зона 2. Заявление 1083.**

**Предупреждение. Не вставляйте и не извлекайте модули SFP, когда включено питание, поскольку может произойти дуговой разряд. Это может привести к взрыву оборудования, установленного в опасной зоне. Перед выполнением этой процедуры необходимо отключить питание или убедиться, что зона является неопасной. Заявление 1087.**

**Внимание! Данное оборудование подходит для использования только в местах класса I, части 2, групп A, B, C, D и в безопасных местах.**

**Внимание! При использовании на объекте повышенной опасности класса I раздел 2 данное оборудование необходимо установить в корпусе со степенью защиты не ниже IP54, ATEX.**

**Внимание! При использовании на объекте повышенной опасности класса I раздел 2 данное оборудование должно быть установлено в среде со степенью загрязнения 2 в соответствии со стандартом IEC 60664-1.**

**Предупреждение. Данное устройство предназначено для установки на DIN-рейку, которая соответствует стандарту EN50022.**

**Внимание! Данное оборудование подходит для использования в местах класса I, части 2, групп A, B, C, D и только в безопасных местах.**

**Внимание! Необходим свободный доступ воздуха к коммутатору. Для предотвращения перегрева коммутатора необходимо наличие следующих минимальных зазоров:**

**– сверху и снизу: 50,8 мм;**

**– по бокам: 25,4 мм;**

**– спереди: 50,8 мм.**

**Если выполнить это требование невозможно, обратитесь в Центр технической поддержки Cisco (TAC).**

**Предупреждение. Устройство предназначено только для вертикальной установки.**

**Предупреждение. Убедитесь в том, что устройство не установлено в среде с температурой, которая превышает утвержденный диапазон температуры окружающей среды.**

**Предупреждение. Данное устройство предназначено для установки на DIN-рейку, которая соответствует стандарту EN50022.**

# Одобрено применение на объектах повышение на объектах поверной опасности в Северной опасности в Северной Амери<br>Северной Америке

Следующая информация применима при эксплуатации данного оборудования на объектах повышенной опасности.

**Английский: Изделия с маркировкой «Class I, Div 2, GP A, B, C, D» пригодны для использования только на объектах повышенной опасности класса I, раздел 2, группы A, B, C, D, а также в безопасных зонах. Все изделия поставляются с маркировкой на табличке с паспортными данными, которая указывает код температуры объекта повышенной опасности. При комбинировании изделий в системе наиболее жесткий температурный код (наименьшее число «T») может помочь определить общий температурный код системы. Комбинации устройств в системе подлежат рассмотрению местными властями, уполномоченными на момент установки.**

Стандарты объектов повышенной опасности

## **Français: Informations sur l'utilisation de cet équipement en environnements dangereux:**

**Les produits marqués "Class I, Div 2, GP A, B, C, D" ne conviennent qu'à une utilisation en environnements de Classe I Division 2 Groupes A, B, C, D dangereux et non dangereux. Chaque produit est livré avec des marquages sur sa plaque d'identification qui indiquent le code de température pour les environnements dangereux. Lorsque plusieurs produits sont combinés dans un système, le code de température le plus défavorable (code de température le plus faible) peut être utilisé pour déterminer le code de température global du système. Les combinaisons d'équipements dans le système sont sujettes à inspection par les autorités locales qualifiées au moment de l'installation.**

## Условия эксплуатации ЭМС для продуктов, используемых в Европейском Союзе

Настоящий раздел применим для продуктов, используемых в Европейском Союзе.

Оборудование предназначено для функционирования в следующих условиях в соответствии с ЭМС.

- Определенное отдельное местоположение под контролем пользователя.
- Заземление и соединения должны соответствовать требованиям стандарта ETS 300 253 или CCITT K27.
- Мощность переменного тока должна распределяться по одному из следующих типов в соответствующих случаях: TN-S и TN-C в соответствии со стандартом IEC 364-3.

Использование оборудования в жилых помещениях может привести к возникновению помех.

Стандарты объектов повышенной опасности Стандарты объектов повышенной опасности для коммутаторов Cisco IE 1000:

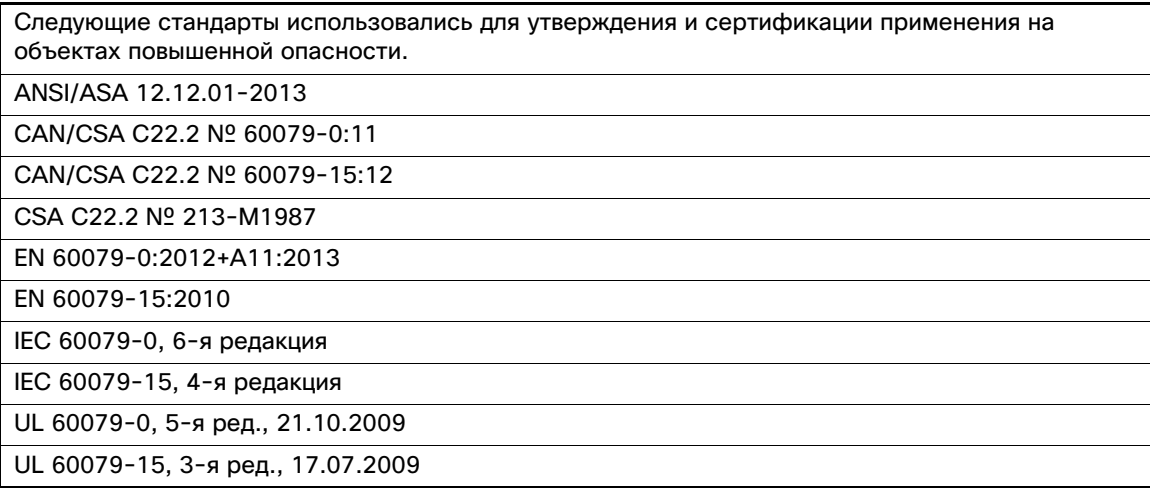

# $(1)$ **CISCO**

# Технические характеристики

В этом приложении содержатся технические характеристики коммутаторов Cisco IE 1000.

телистика<br>[Табл. 1 на стр. 51](#page-50-1) содержит температуры эксплуатации (измеренные в внутри корпуса, на 1" ниже коммутатора) для коммутаторов Cisco IE 1000.

## <span id="page-50-1"></span><span id="page-50-0"></span>**Табл. 1 Характеристики температуры эксплуатации для коммутаторов Cisco IE 1000**

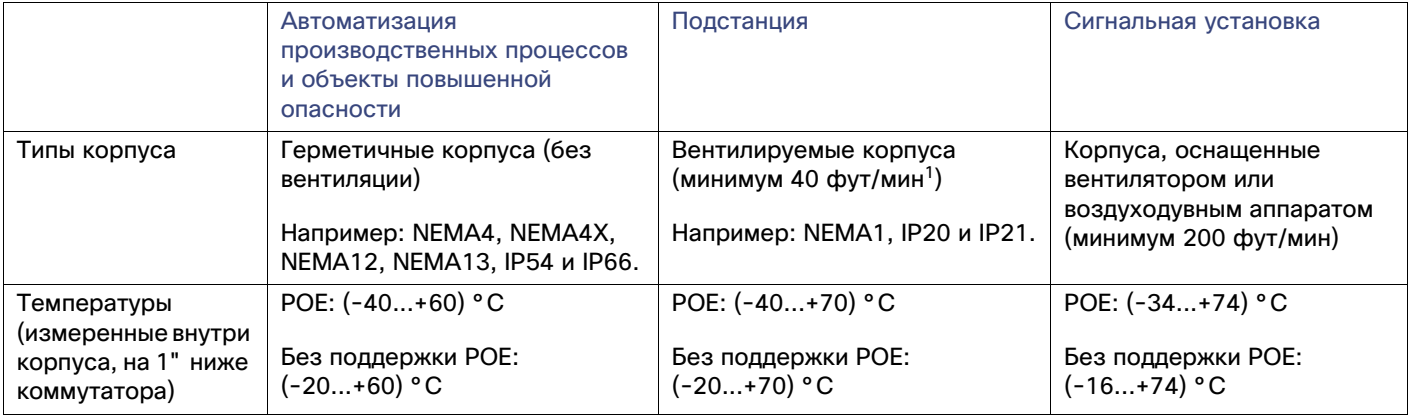

1. фут/мин = футов в минуту.

**Примечание.** Сертификаты безопасности применяются только к температурам окружающей среды 70 °C, измеренным на 1" ниже коммутатора. Однако коммутатор Cisco IE 1000 может функционировать в условиях окружающей среды, указанных в [Табл. 1 на стр. 51](#page-50-1).

Технические характеристики Технические характеристики коммутаторов Cisco IE 1000:

## **Табл. 2 Технические характеристики Cisco IE 1000**

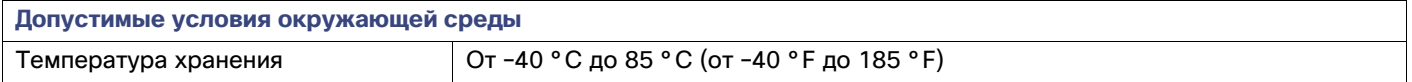

## Технические характеристики

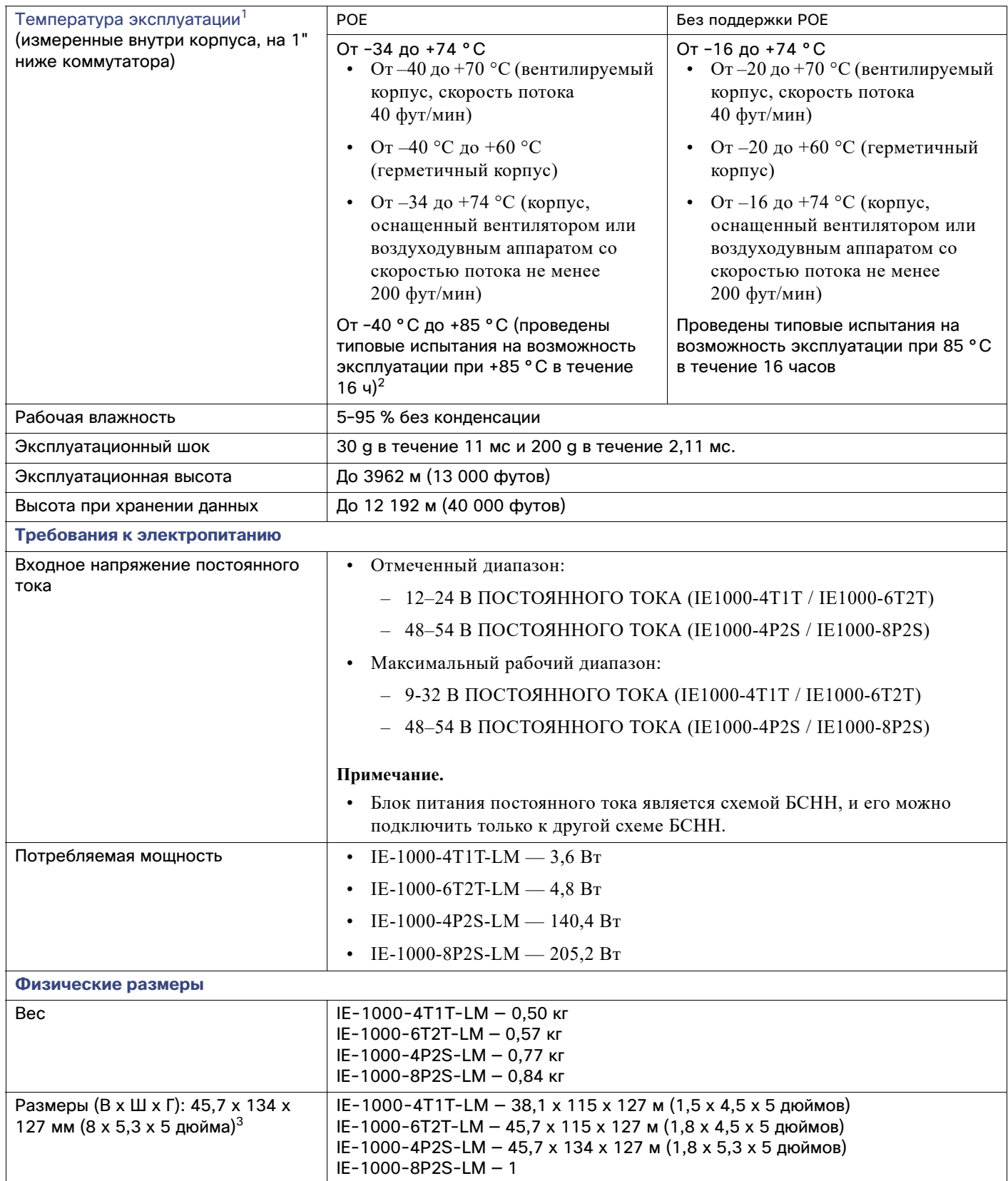

## Параметры срабатывания аварийных сигналов

- 1. В соответствии с сертификатом безопасности и разрешениями температура эксплуатации не должна превышать 60 °C. Однако коммутатор может работать при указанных условиях эксплуатации.
- 2. При использовании модулей малого формфактора промышленного класса действуют ограничения на максимальную температуру эксплуатации, указанные в таблице 1. При использовании коммерческих модулей малого формфактора ограничения на максимальную температуру эксплуатации системы необходимо снизить на 15 °C.
- 3. Ширина включает косметические заглушки. В значении высоты не учитываются разъемы питания и сигнализации.

Параметры срабатывания аварийных сигналов Ниже указаны параметры срабатывания аварийных сигналов для коммутаторов Cisco IE 1000.

## **Табл. 3 Параметры срабатывания аварийных сигналов Cisco IE 1000**

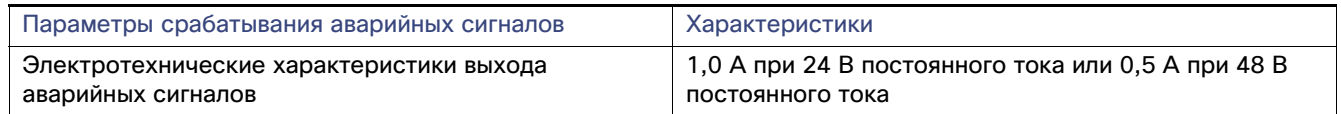

Параметры срабатывания аварийных сигналов